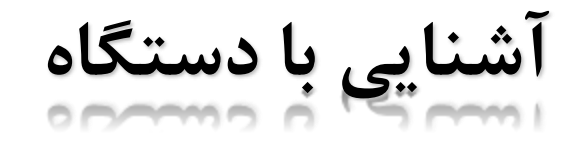

# **PMX 200CS**

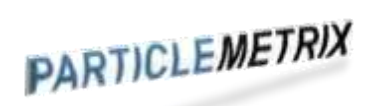

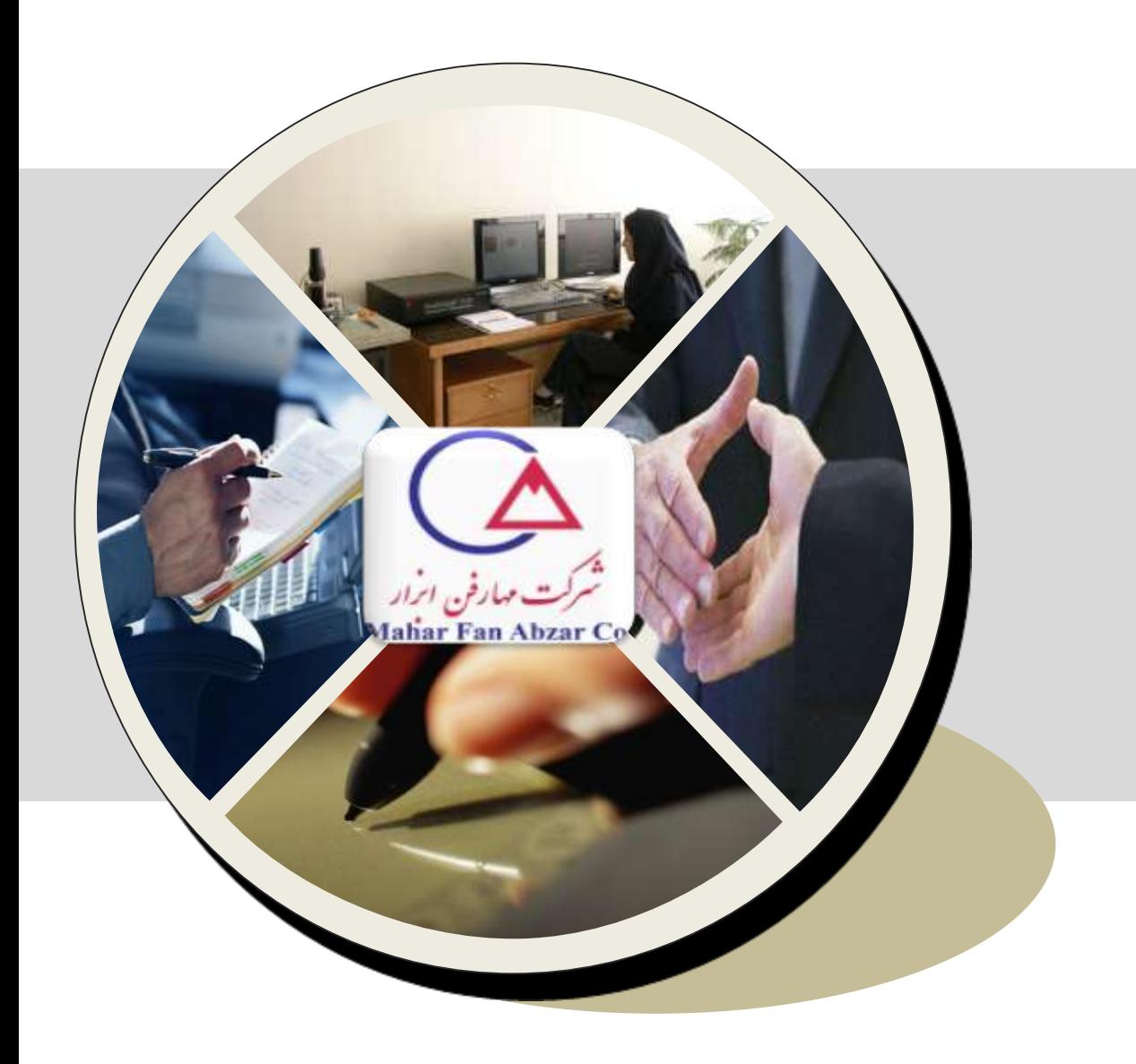

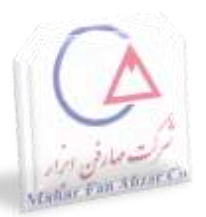

- **دستگاه اندازه گیر نوری مستقل**
- **استفاده از نرم افزار FLEX Microtrac**
- **مناسب جهت انجام تحقیقات آزمایشگاهی, کنترل کیفیت و کنترل فرآیند در مواردی که بررسی اندازه ذرات در محدوده 8 نانومتر تا 6.5 میکرون متر**

# **بخش آنالیز اندازه ذره :**

- **شامل لیزر، پروب مونتاژ و آشکارساز**
- **استفاده از روش پراکندگی دینامیکی نور**

# **بخش آنالیز پتانسیل سطحی ذرات:**

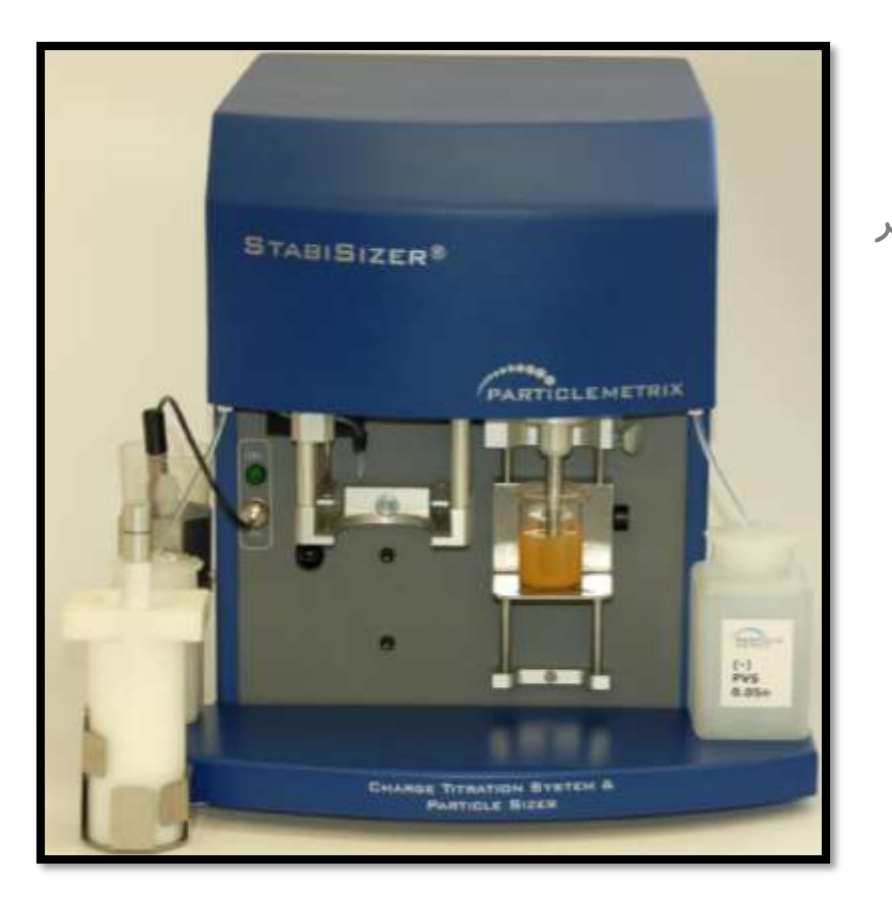

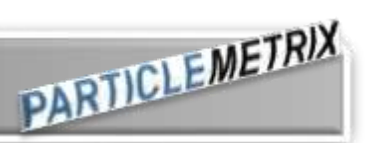

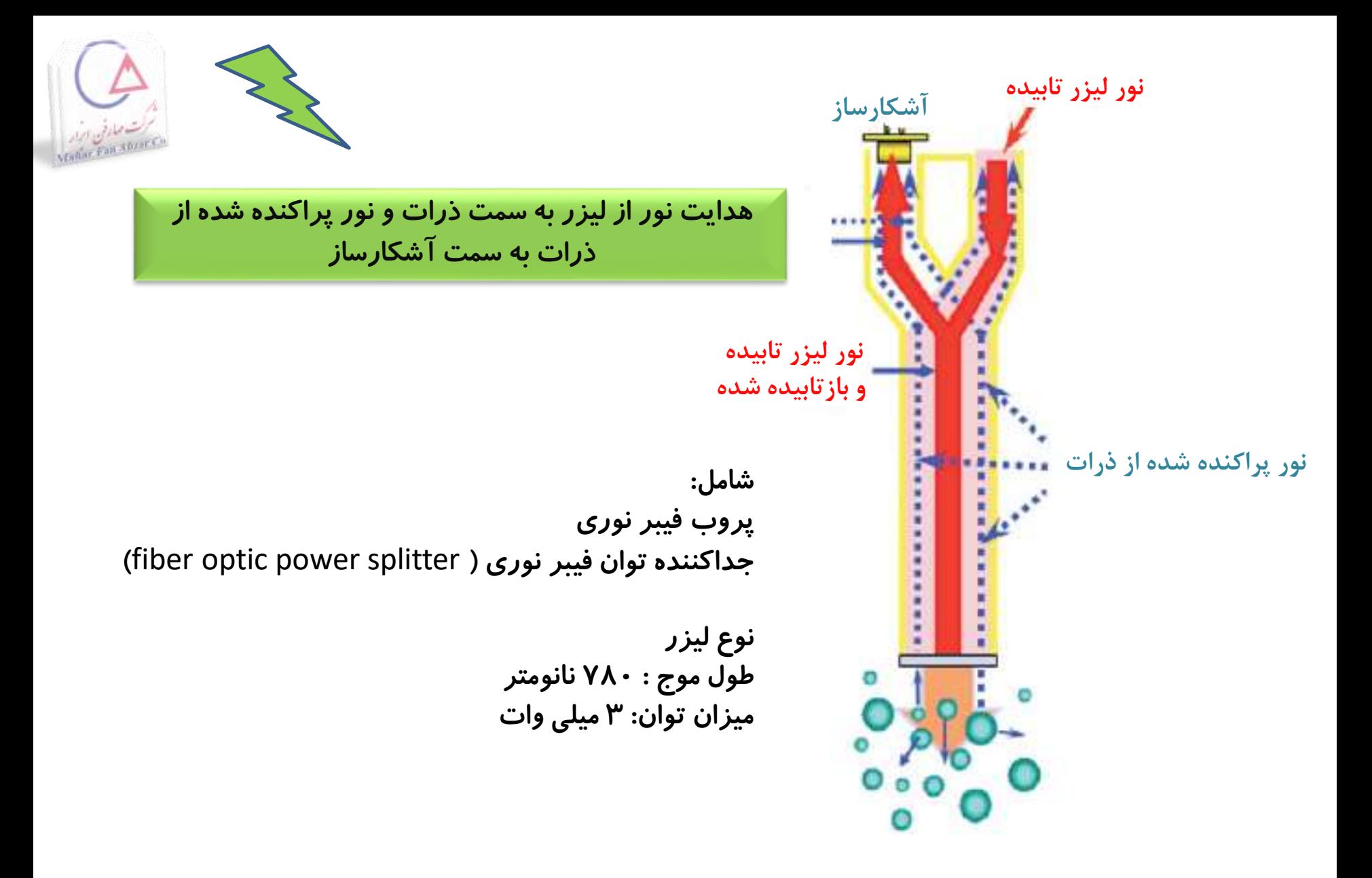

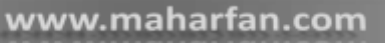

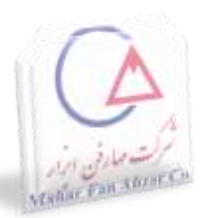

بار سطحی ذرات

فاکتور ضروری در ارزیابی سیستم های کلوئیدی

ذرات با بار سطحی مشخص یکدیگر را دفع کرده و باعث پخش شدن پایدار (stable dispersion) می شوند.

میزان pH

#### فاکتور ضروری در پایداری سیستم های پراکنده

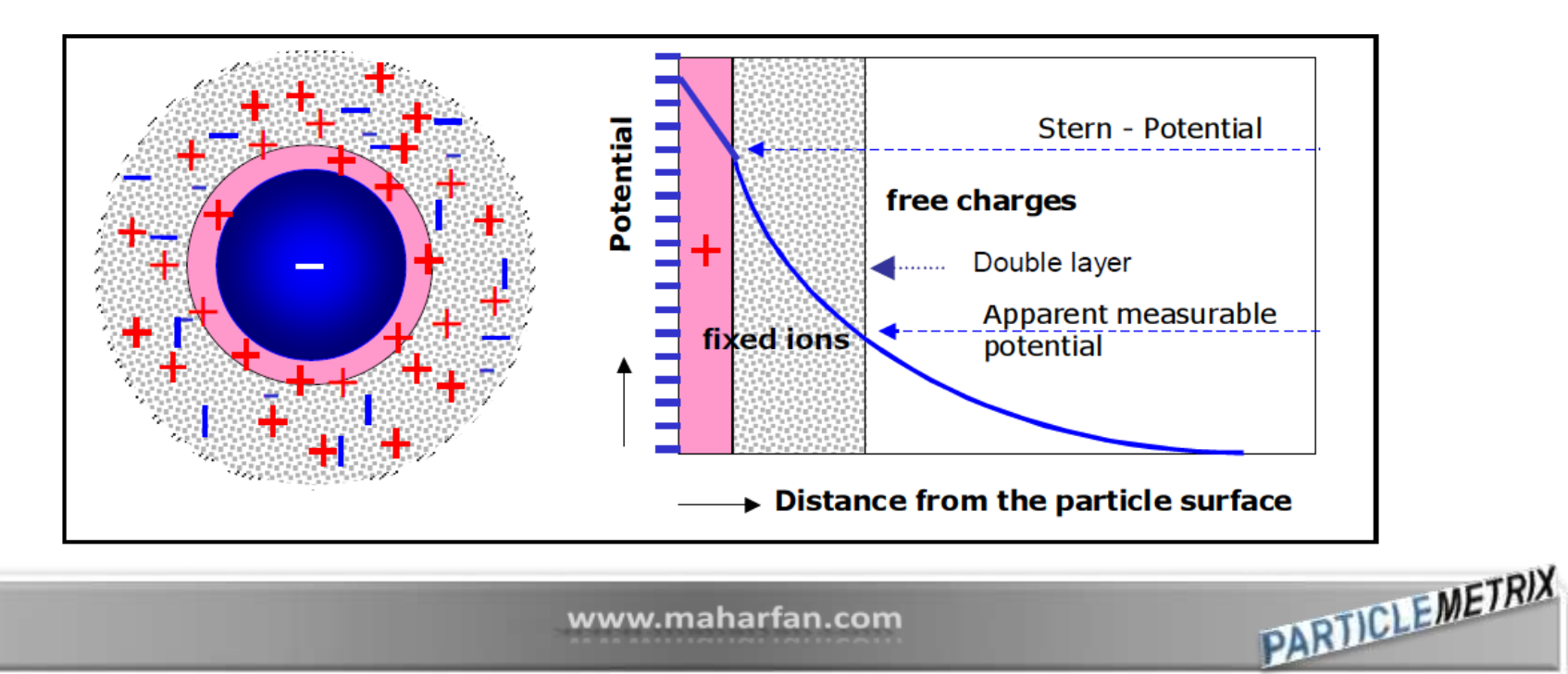

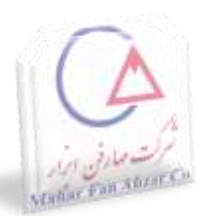

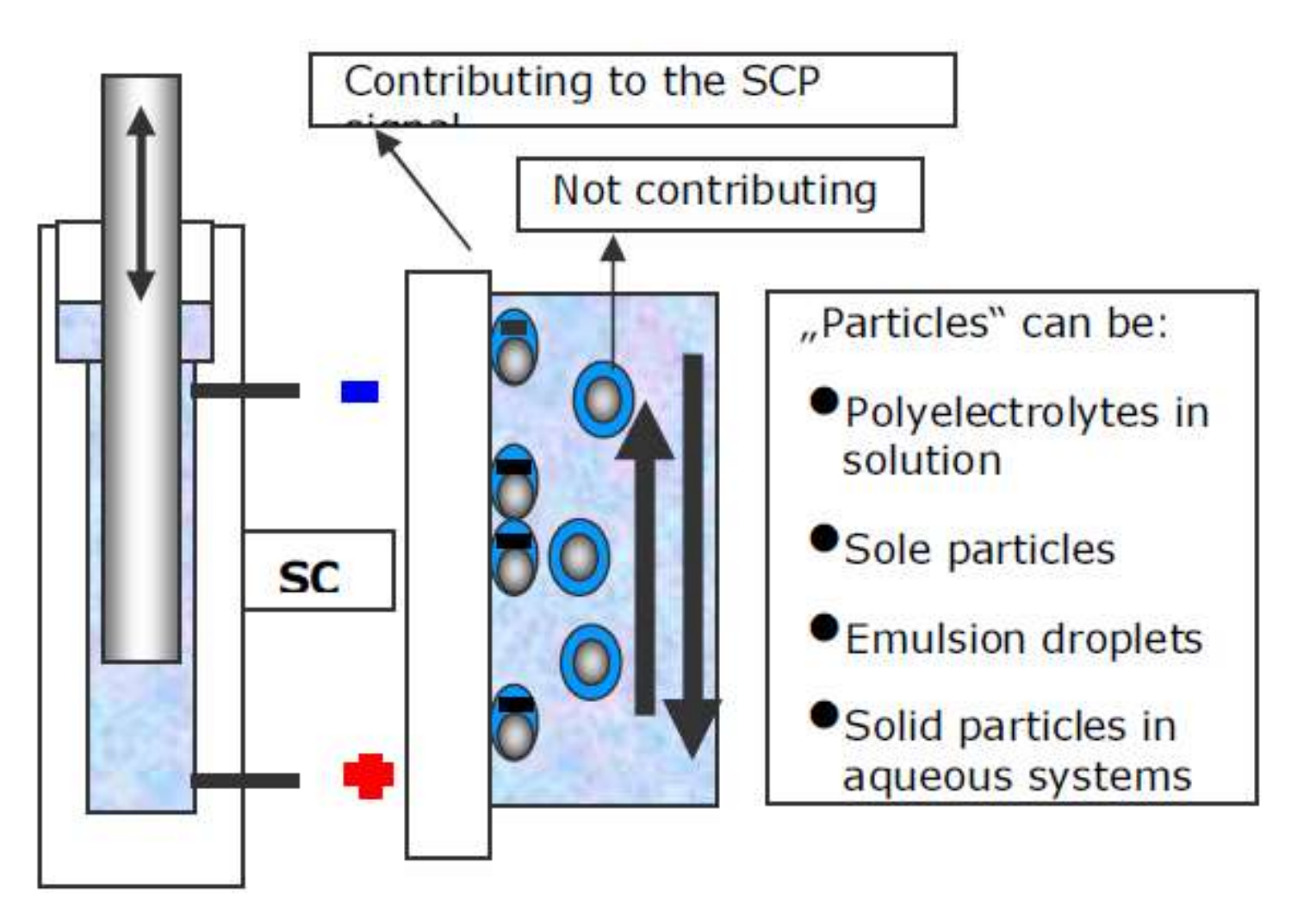

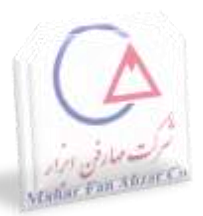

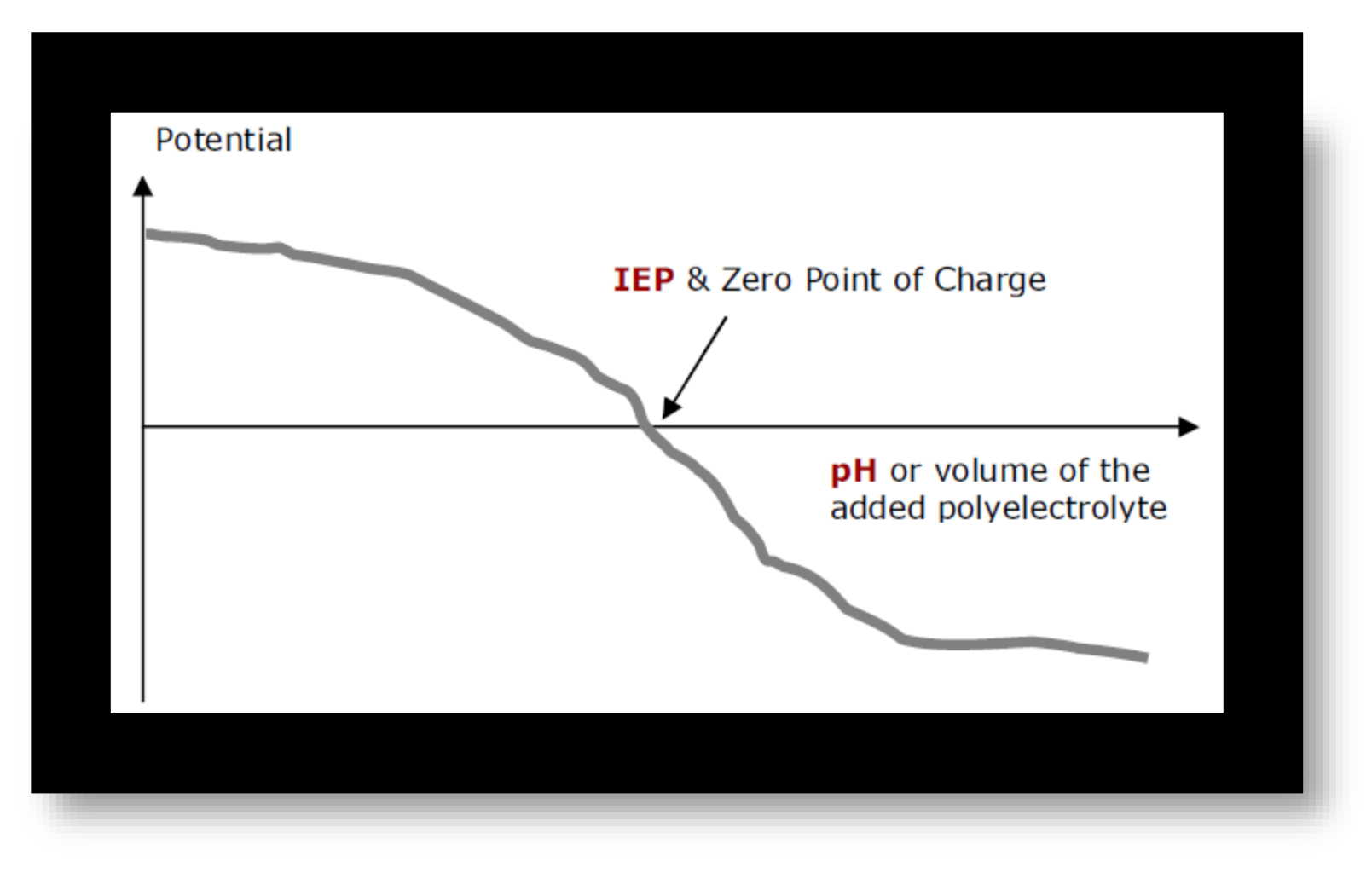

www.maharfan.com

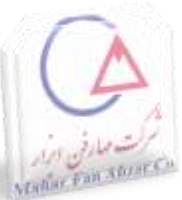

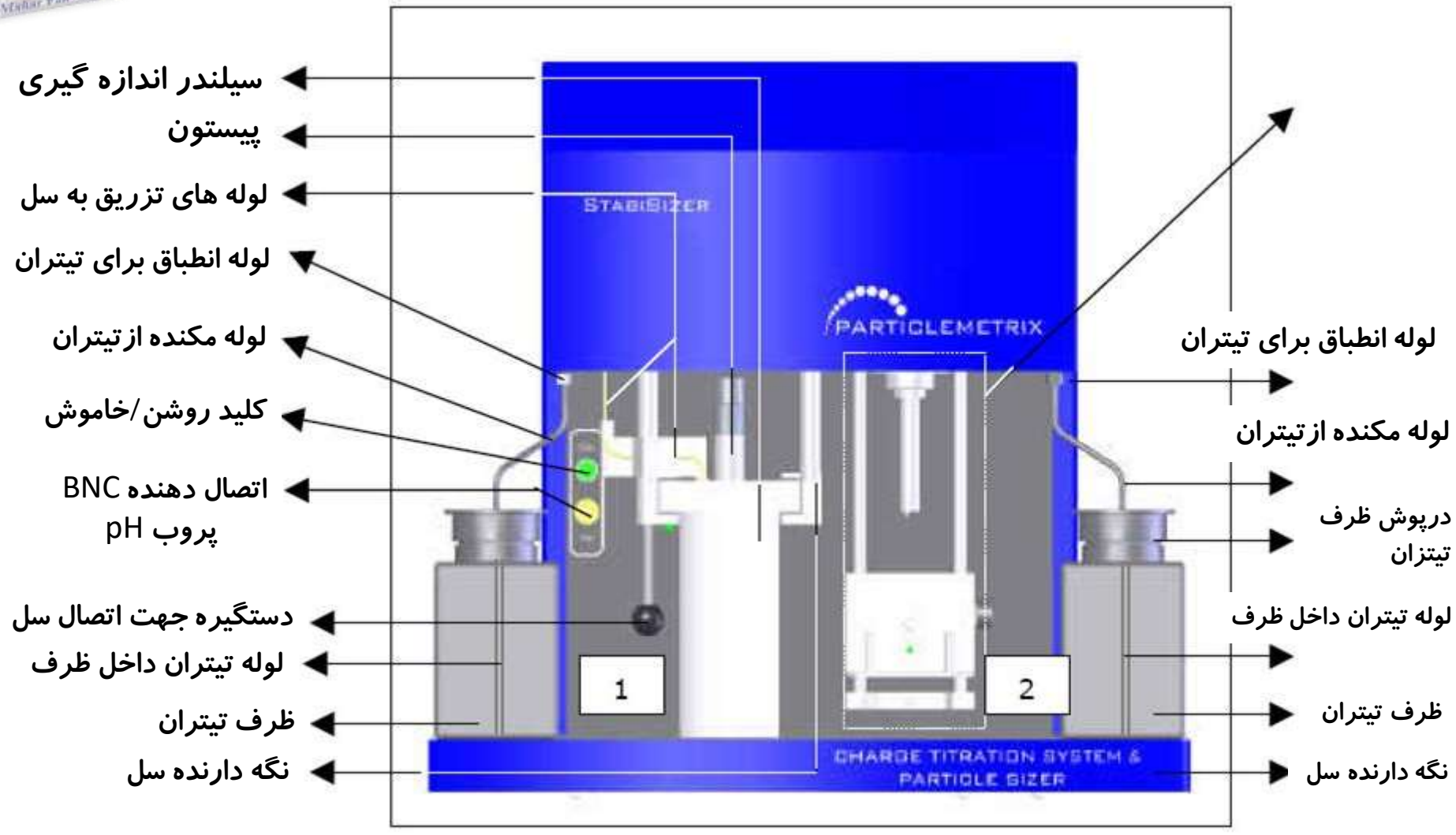

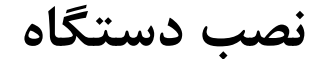

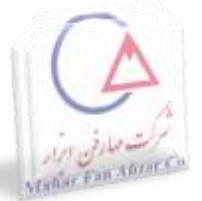

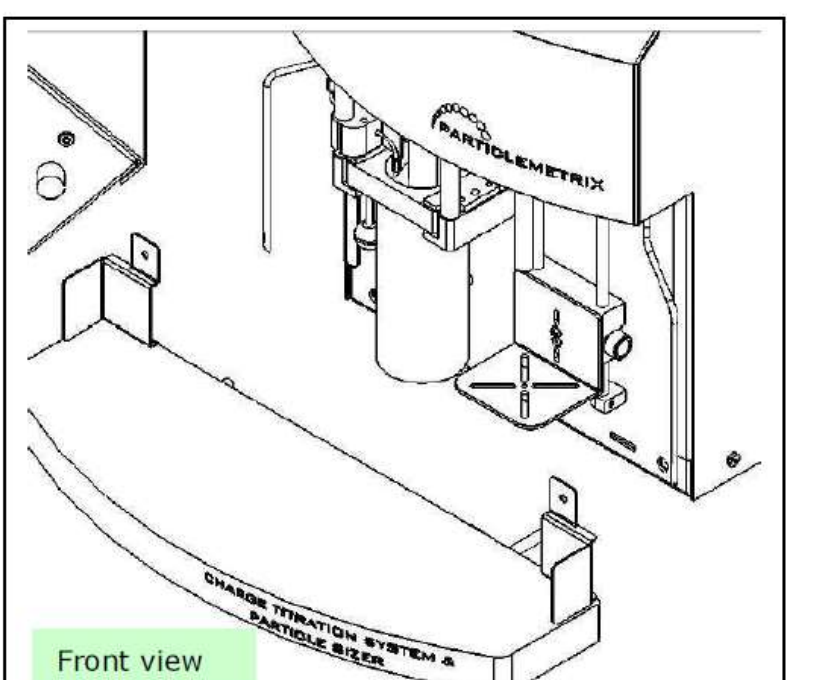

قرار دادن دستگاه بر روی گوشه میز ➤ پیچ فلزی نصب کنسول با استفاده از 2  $\blacktriangleright$ قرار دادن دستگاه دور از لبه های میز  $\blacktriangleright$ 

نصب لوله های تفلونی از سمت شیار دار به دستگاه  $\blacktriangleright$ محکم کردن لوله های تفلونی به دستگاه با دست  $\blacktriangleright$ بریدن انتهای لوله های تفلونی تحت زاویه 45 درجه  $\blacktriangleright$ انتهای لوله ها باید به کف ظرف های تیتراسیون برسد( ( عبور دادن لوله ها از سوراخ در ظرف های تیتراسیون  $\blacktriangleright$ بستن در ظرف های تیتراسیون  $\blacktriangleright$ چک کردن اینکه لوله های تفلونی به انتهای ظرف ها  $\blacktriangleright$ رسیده باشند.<br>جهت استفاده از حالت اتوماتیک انتخاب مایع صحیح اتصال مایع تیتراسیون کاتیونی به مایع شماره ۱<br>اتصال مایع تیتراسیون آنیونی به مایع شماره ۲

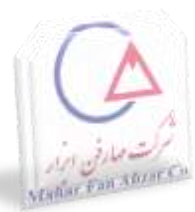

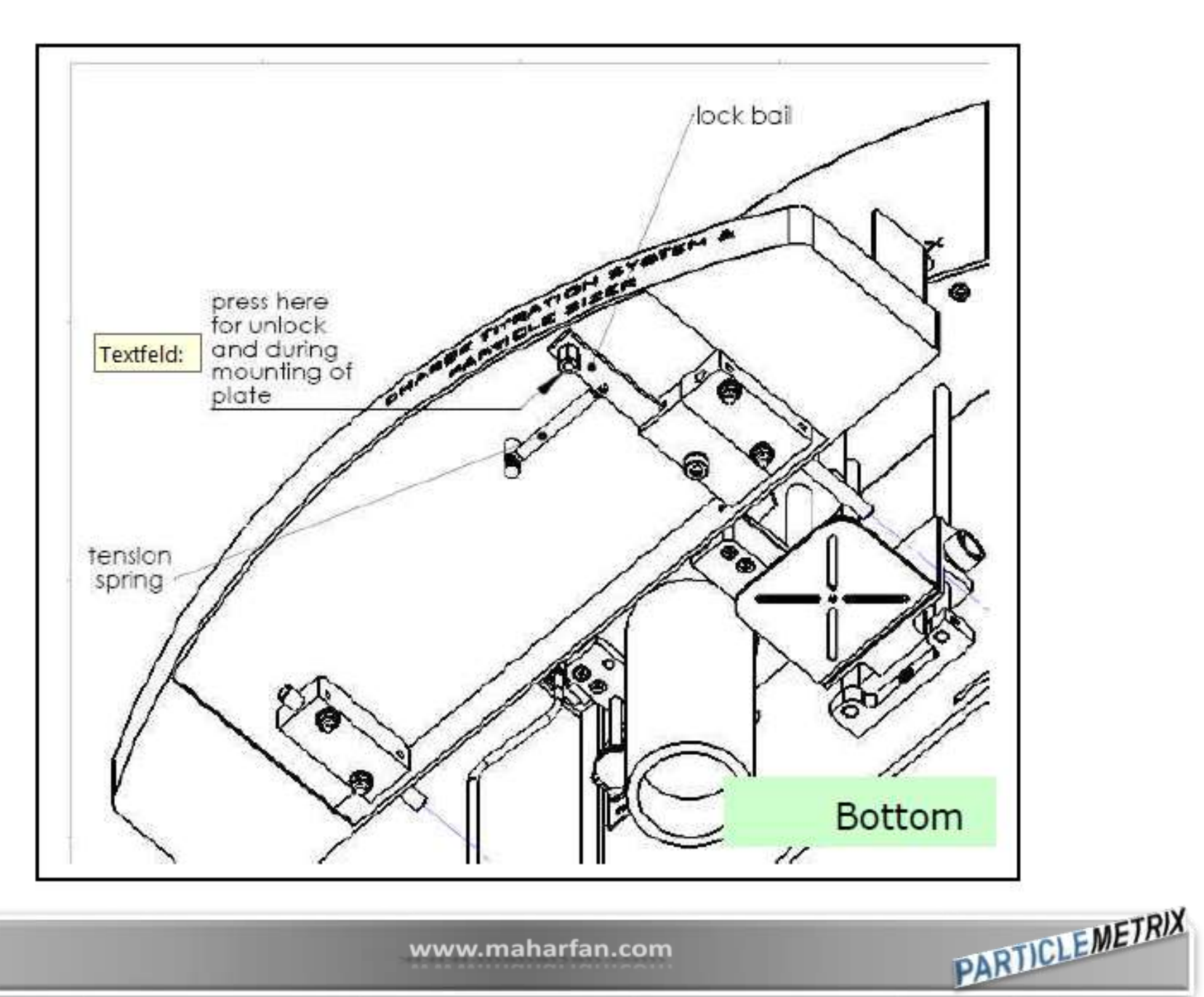

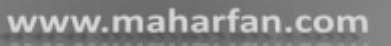

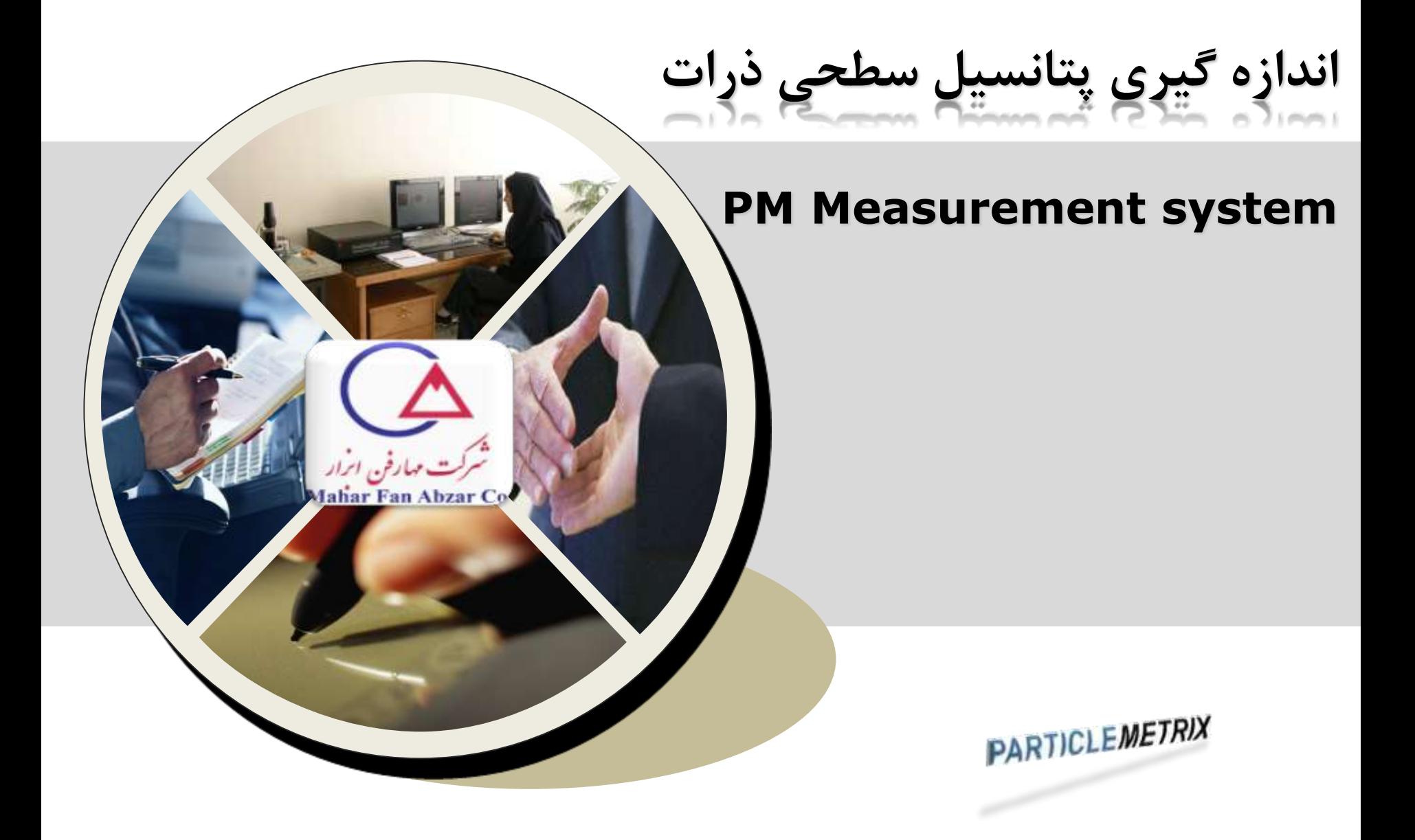

**آماده سازی جهت اندازه گیری**

 **قرار دادن پیستون در سل اندازه گیری قرار دادن پروب pH در صورت نیاز اطمینان از اینکه دستگیره اتصال تا انتها باال باشد. سر دادن سیلندر اندازه گیری تا حد امکان )پیستون بطور اتوماتیک بر اساس خاصیت مغناطیسی د رمرکز سل قرار خواهد گرفت( کشیدن دستگیره اتصال به سمت پایین**

**برای بیرون آوردن سل اندازه گیری کشیدن دستگیره اتصال به سمت باال سر دادن سیلندر اندازه گیری به سمت بیرون جدا کردن پروب pH و پیستون از سیلندر**

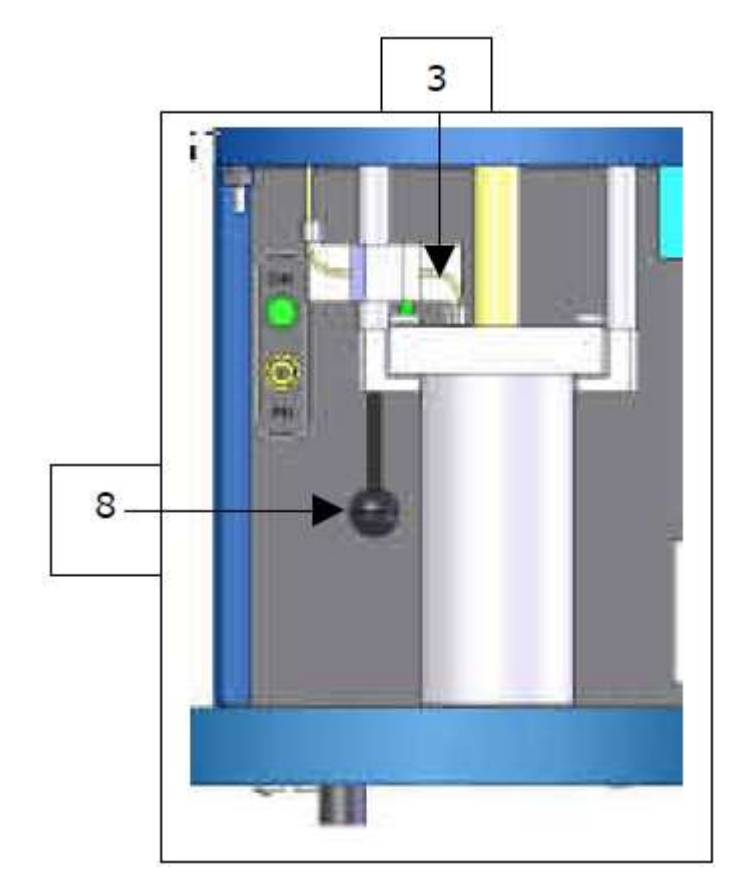

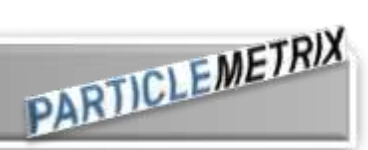

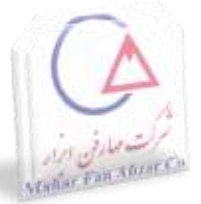

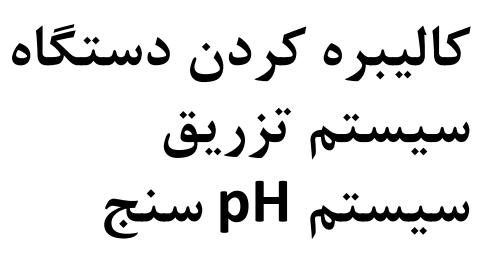

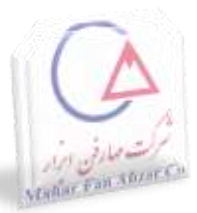

- برای رسیدن به حداکثر دقت در سیستم تزریق (عدم وجود حباب های هوا در سیستم تزریق)<br>(هر سال استفاده از الکل خالص با استون استفاده از الکل خالص یا استون قرار دادن انتهای باز لوله مکش در الکل آماده جهت عملیات شستشو
	- اتصال منبع 24 ولت به دستگاه
	- اتصال صفحه کلید، موشواره و صفحه نمایشگر به دستگاه
		- روشن نمودن دستگاه

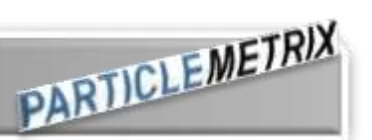

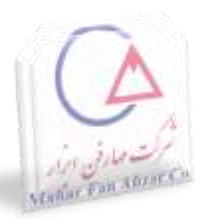

#### Charge titration system

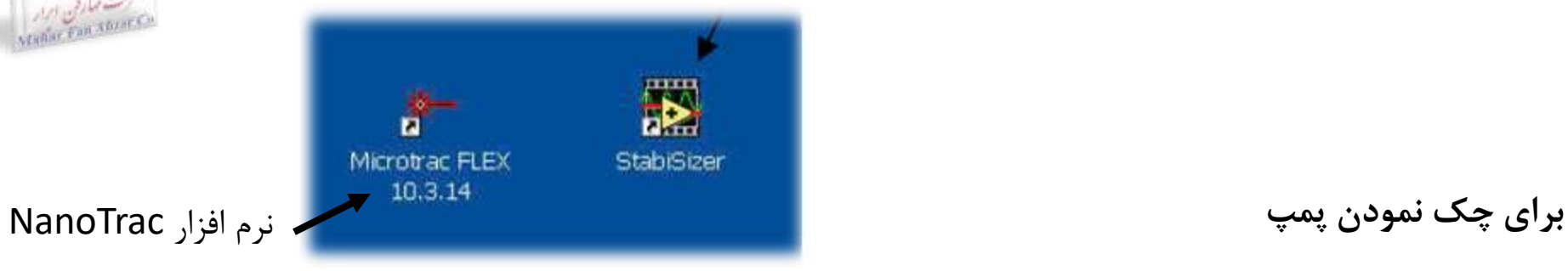

### **انتخاب گزینه stabisizer**

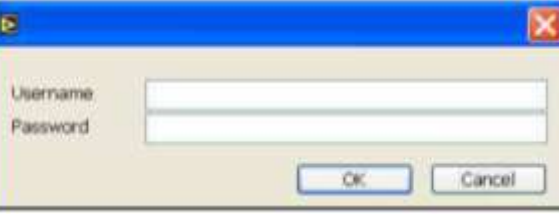

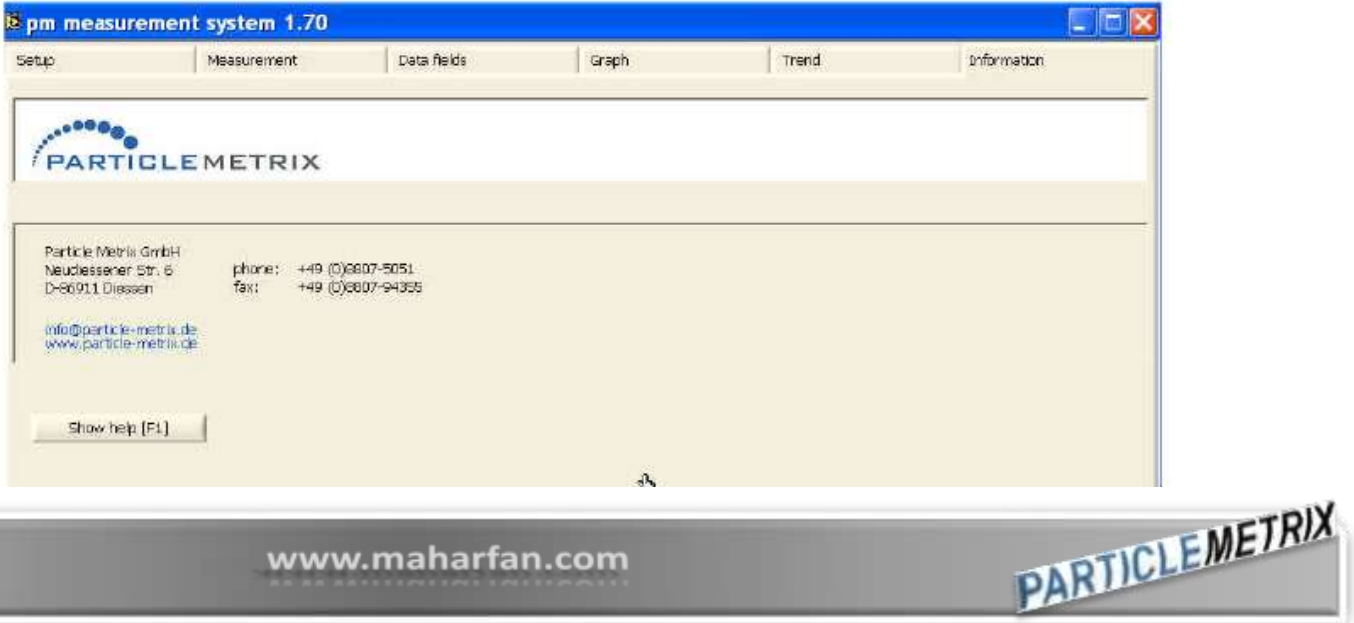

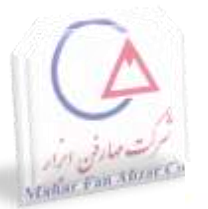

(

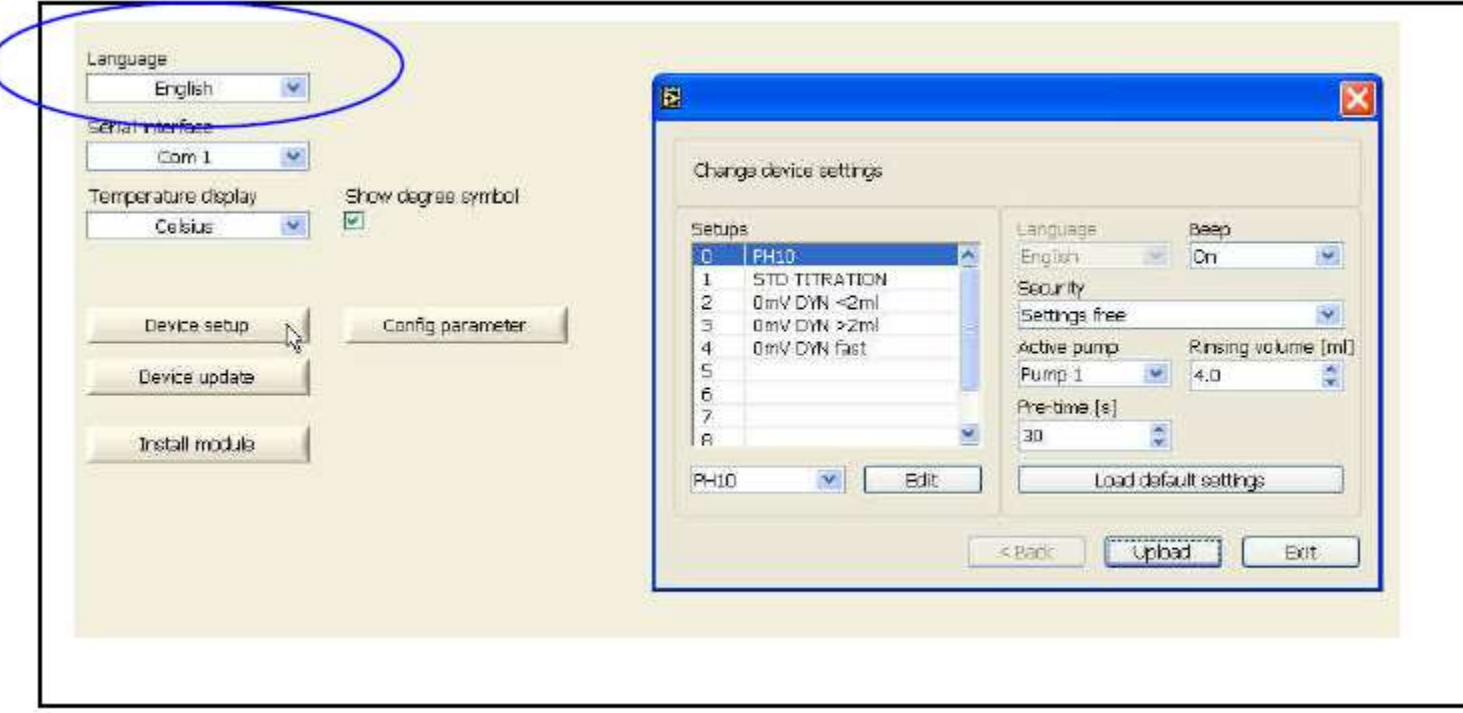

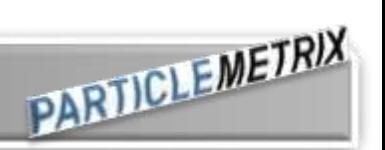

## **در پنجره اندازه گیری :**

- **انتخاب گزینه next**
- **ظاهر شدن پنجره مقابل**
- **انتخاب پمپ 1 برای پمپ سمت چپ پمپ 2 برای پمپ سمت راست** o **چک کردن اینکه در حالت پمپ 1 ظرف سمت چپ حاوی الکل خالص یا استون باشد.** o **قرار دادن ظرف آزمایشگاهی خالی در محل سل نمونه** 
	- **Rinse CAS گزینه انتخاب**

- **مقدار شستشو باید μl %1 40± باشد.**
- **این کار را با آب و محلول تیتراسیون به ترتیب انجام دهید.**

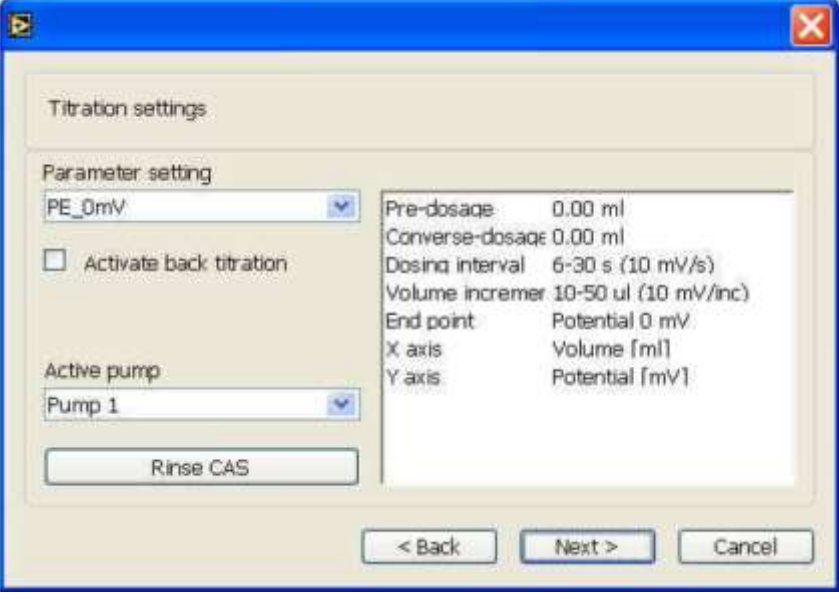

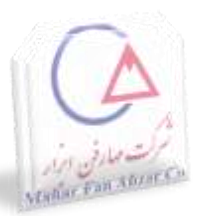

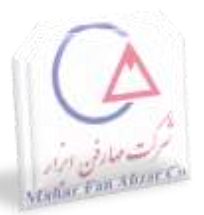

### **کالیبراسیون pH سنج**

**مرحله اول: کالیبراسیون با محلول بافر با pH =7 مرحله دوم : مطابق با کاربرد در محلول با pH =4 و یا با pH =10**

- **سر پوش محافظ pH الکترود را بردارید. الکترود را با آب دیونیزه شده )Water DI )شستشو دهید. پروب را در محلول با pH =7 قرار دهید. )پروب حداقل 30 ثانیه باید در محلول بماند.(**
	- **calibrate pH-Prob device setup setup :کنید انتخاب**

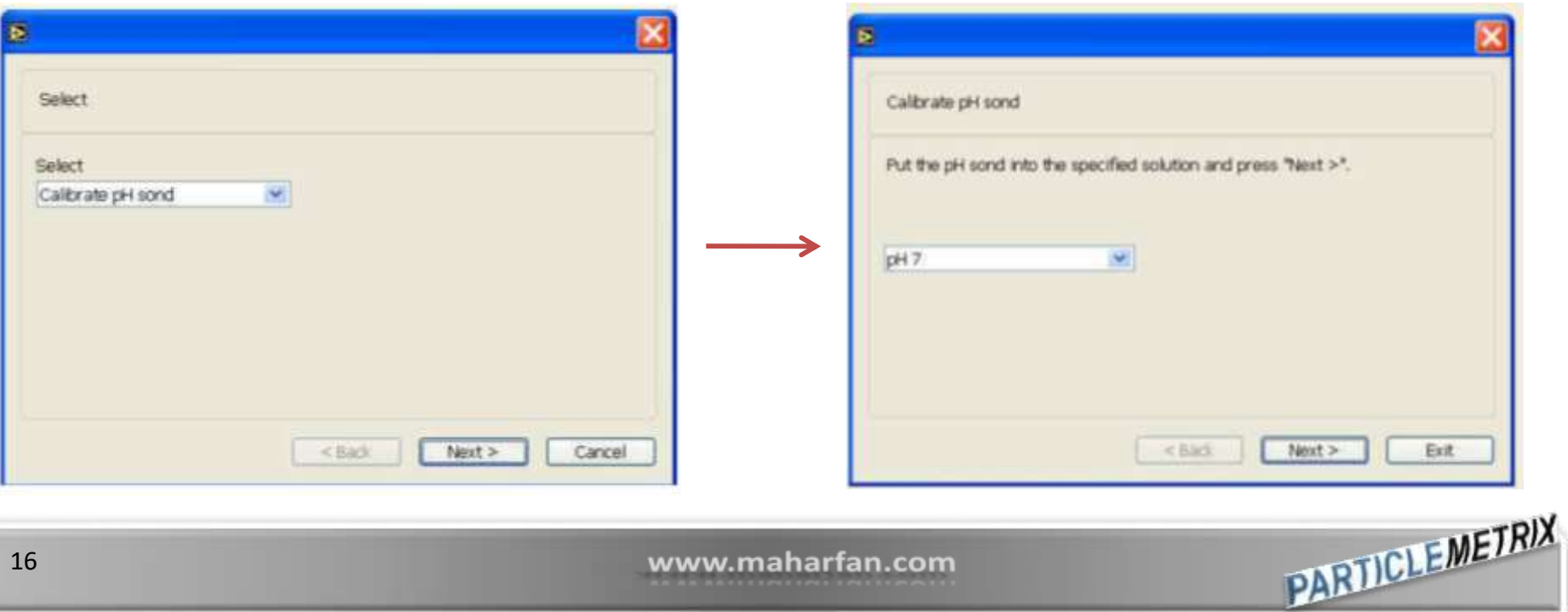

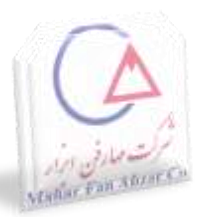

نتایج کالیبراسیون pHسنج

**PARTICLEMETRIX** 

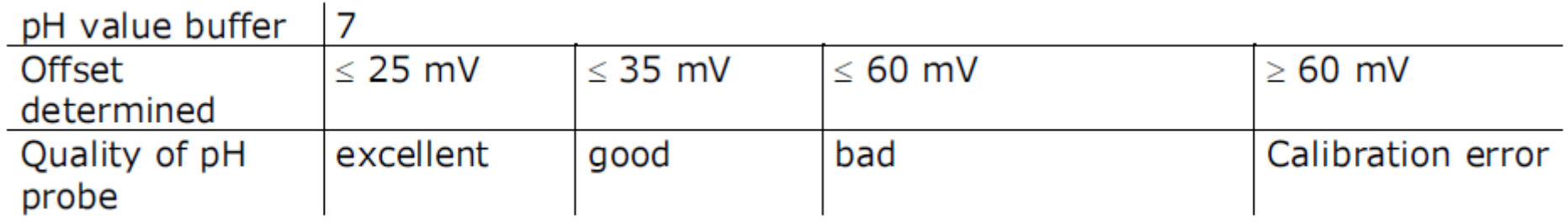

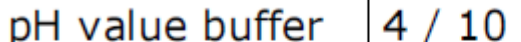

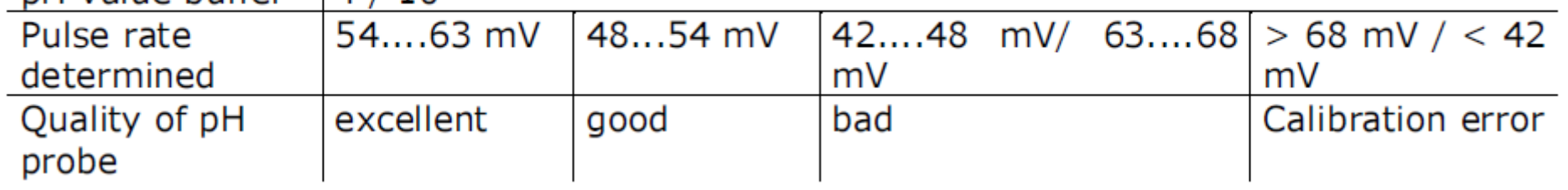

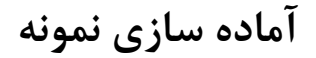

**PARTICLEMETRIX** 

# قابلیت اندازه گیری بسیاری از نمونه ها بدون آماده سازی نمونه

**label & comment File name and directory Measurement :کنید انتخاب sample information**

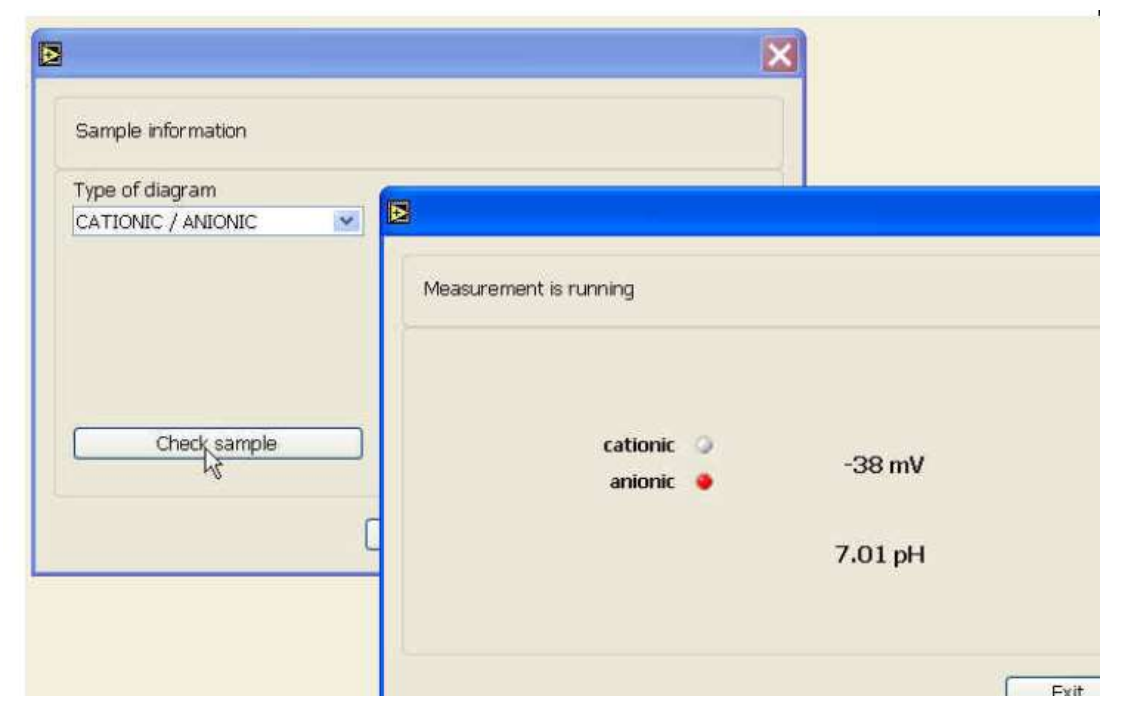

اگر پتانسیل اندازه گیری شده ثابت باشد (نوسان نداشته باشد)، حداقل به مقدار ۳۰mv باشد و صدایی شنیده نشود

**عدم احتیاج به آماده سازی نمونه**

Mahar Fan Abrar C

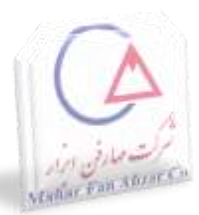

در پنجره باز شده

Quick hand Titration

# برای نمونه های جدید – کمک در رسیدن به اثری که مقدار و غلظت تیترانت بر روی نمونه دارد. )تغییر pH به مقدار معین یا رسیدن به پتانسیل صفر(

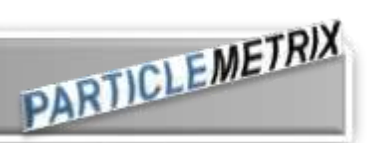

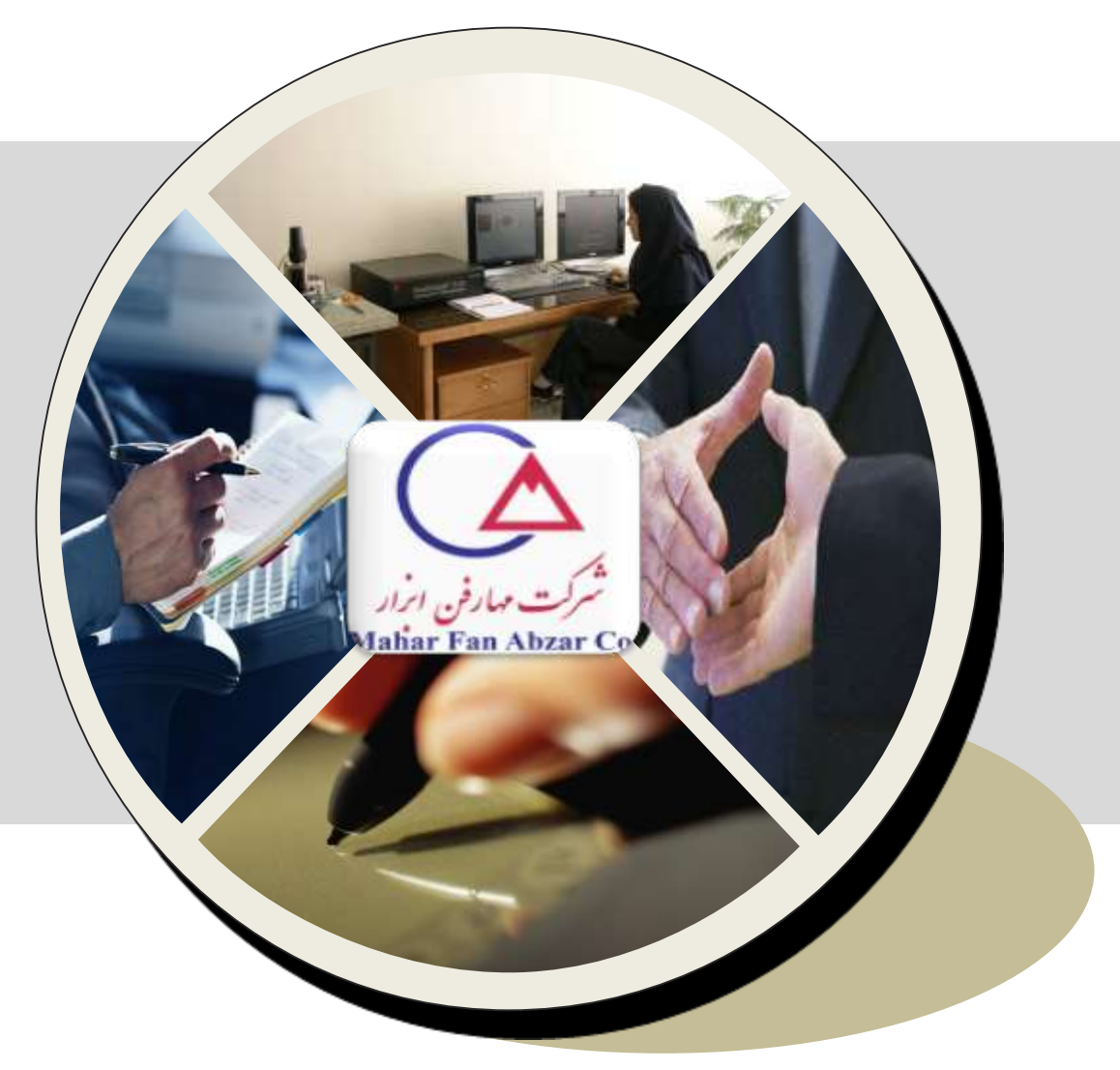

**آنالیز اندازه ذرات**

# **Microtrac FLEX**

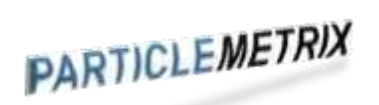

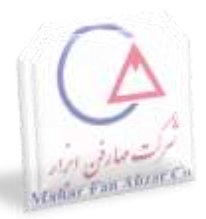

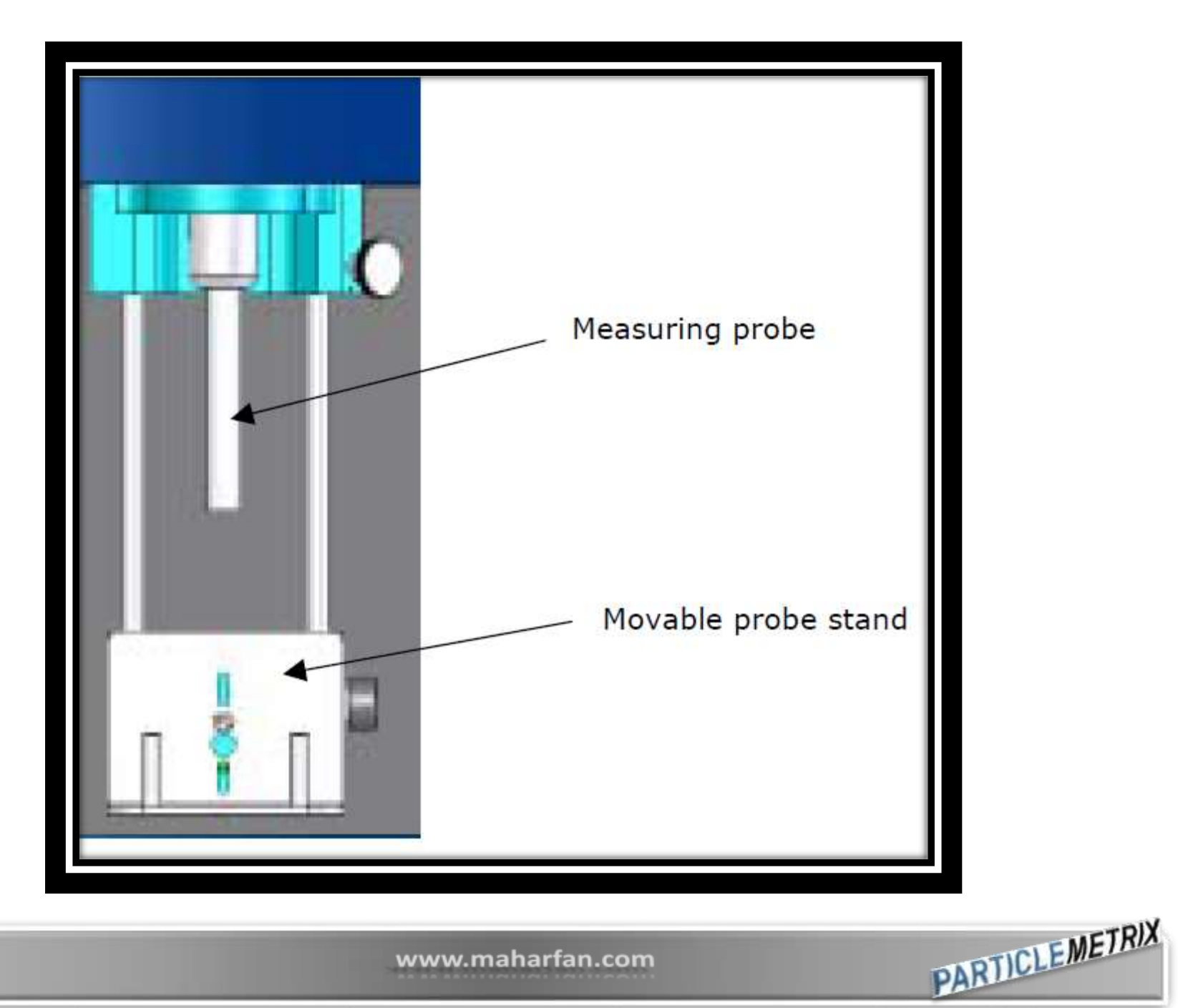

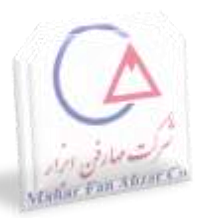

- **دستیابی به اطالعات راجع به ماده نمونه و مایع حمل کننده** 
	- **وارد کردن این اطالعات در پارامترهای اندازه گیری SOP**
- **تصمیم گیری و وارد نمودن اطالعات تکمیلی پارامترهای اندازه گیری SOP که نحوه نمایش اطالعات را تعیین می کند.**
	- **ایجاد setzero برای حذف پس زمینه )background)**
		- **وارد کردن ماده نمونه در سل نمونه )cell sample)**
			- **اجرای اندازه گیری نمونه**
			- **ذخیره نمودن اطالعات اندازه گیری شده**

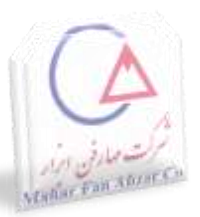

#### **اطالعات مورد نیاز ماده و مایع نمونه**

**ضریب شکست مایع حمل کننده**

**اطالعات ویسکوزیته مایع حمل کننده )دانستن ویسکوزیته در دو دمای متفاوت( ضریب شکست مواد ذره ای**

**شکل مواد ذره ای**

**وضعیت شفافیت مواد ذره ای )شفاف یا جاذب(**

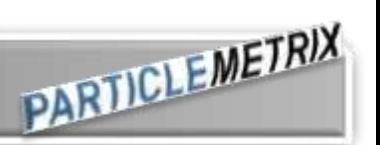

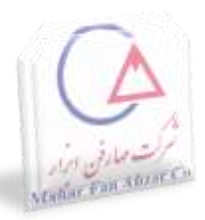

دانستن اطلاعات مقابل

 ویسکوزیته محلول در دو دمای مشخص بین 10 تا 80 درجه سانتی گراد محدوده اندازه ذرات

$$
\blacktriangle
$$

غلظت محلول index Loading در پایان عملیات نمایان می شود : اگر بین 0/1 تا 100 باشد : مناسب اگر کمتر از 0/1 باشد : استفاده از ذرات بسیار ریز استفاده از محلول با غلظت کم اگر بیش از 100 باشد: غلظت بسیار زیاد ذرات

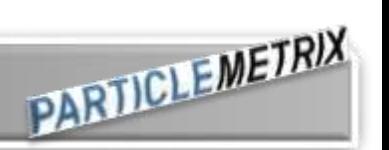

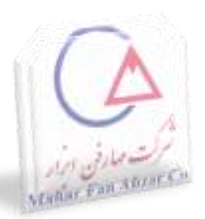

#### **Table 3-1 Run Time**

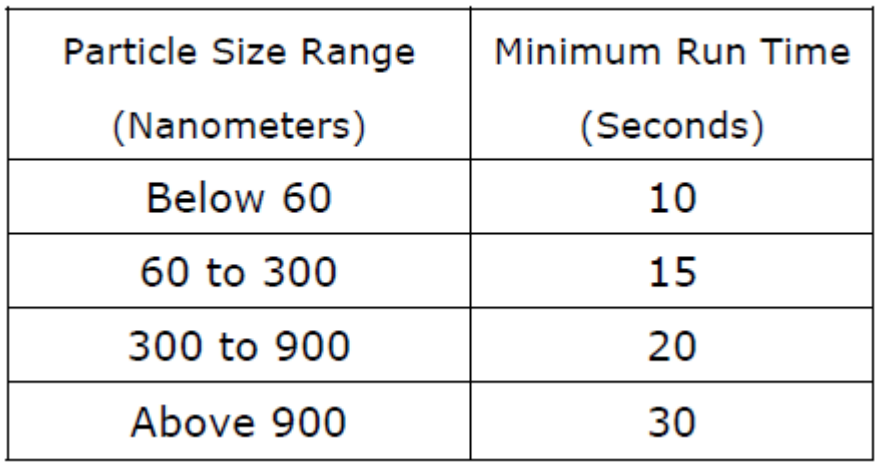

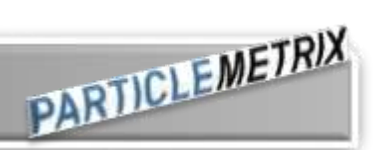

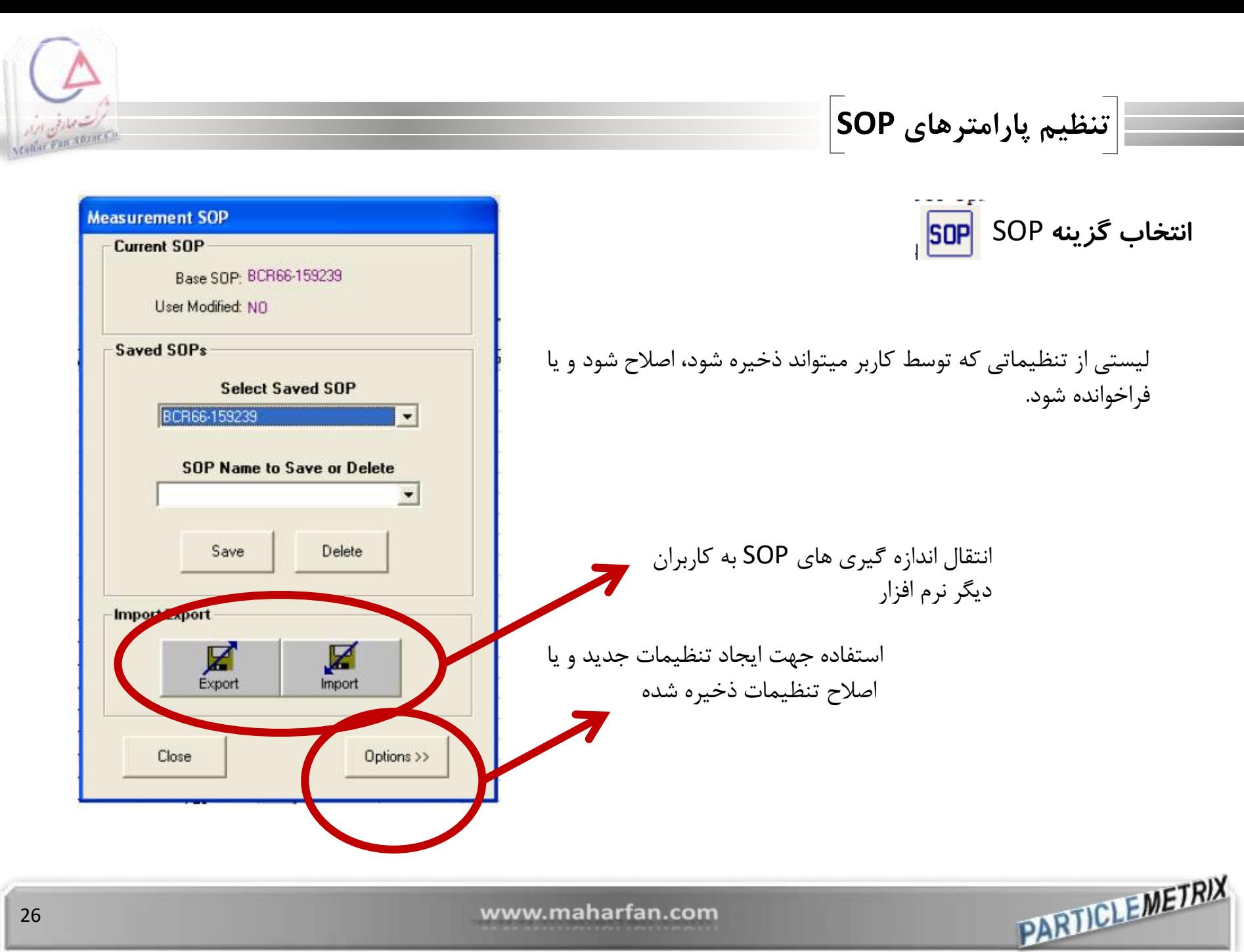

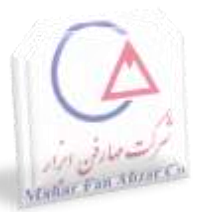

# برای وارد کردن اطالعات نمونه که در حین اندازه گیری و چاپ نتایج مشاهده شود

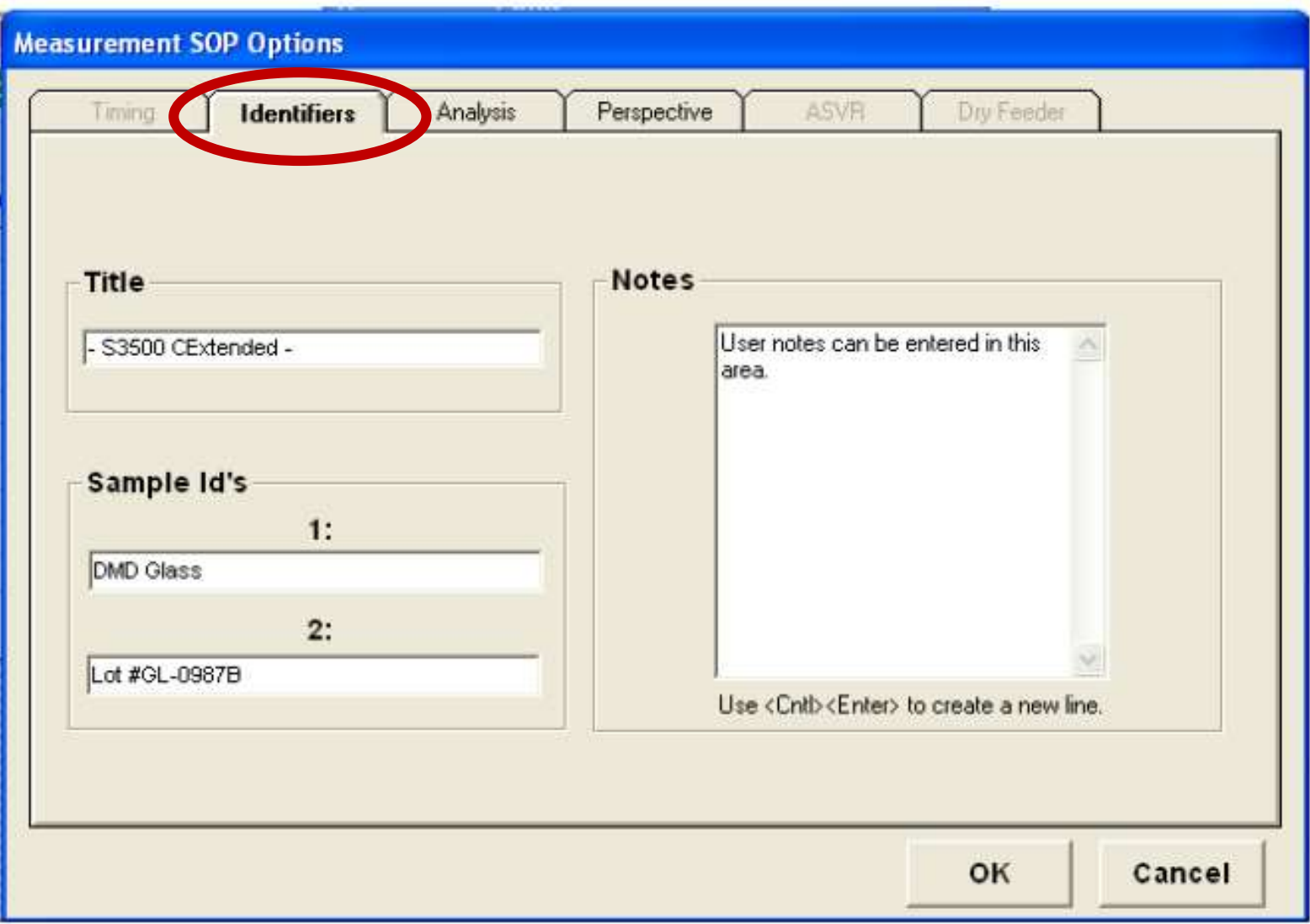

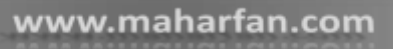

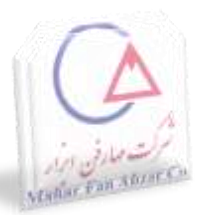

# زمان استفاده جهت جمع آوری اطالعات

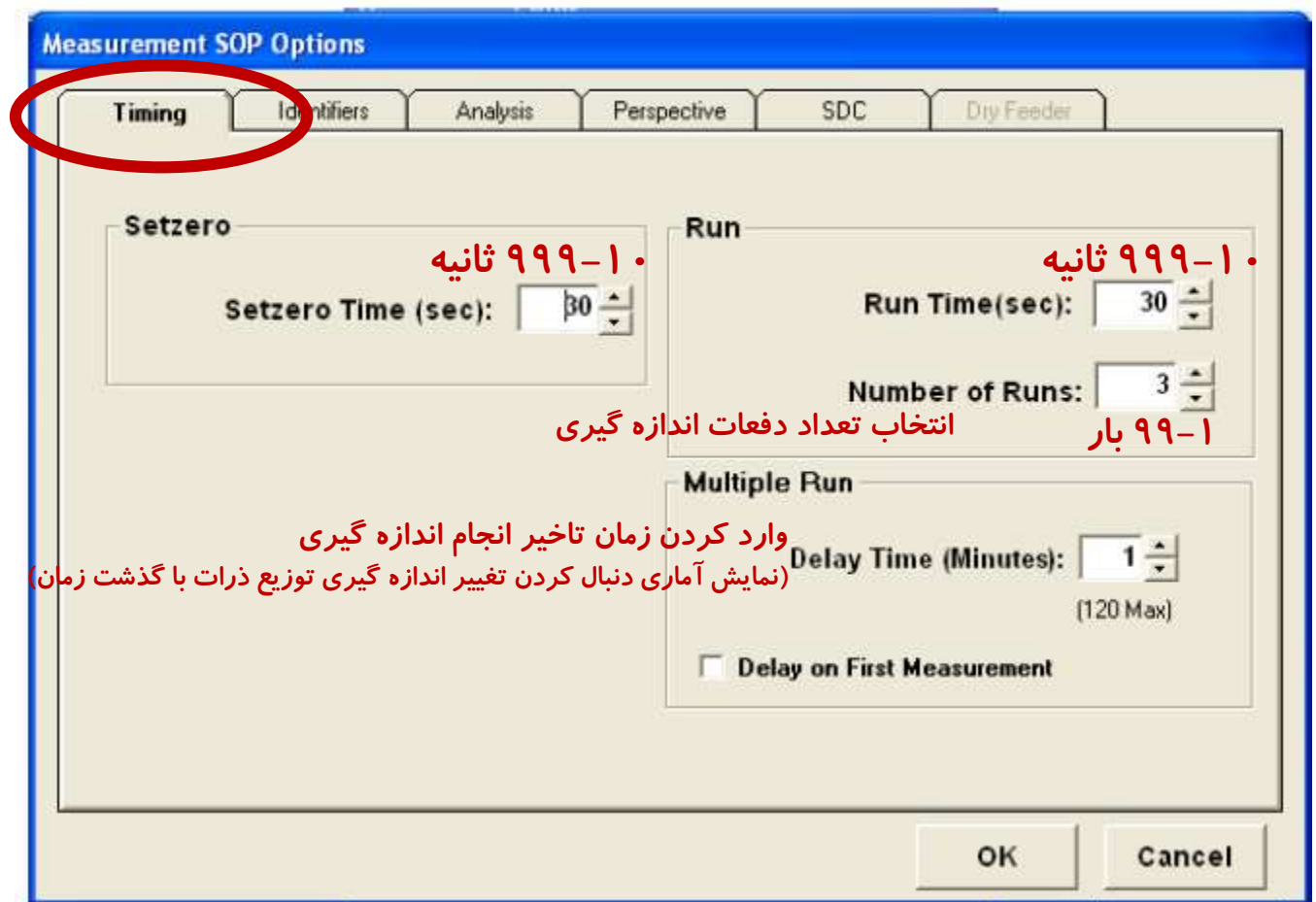

www.maharfan.com

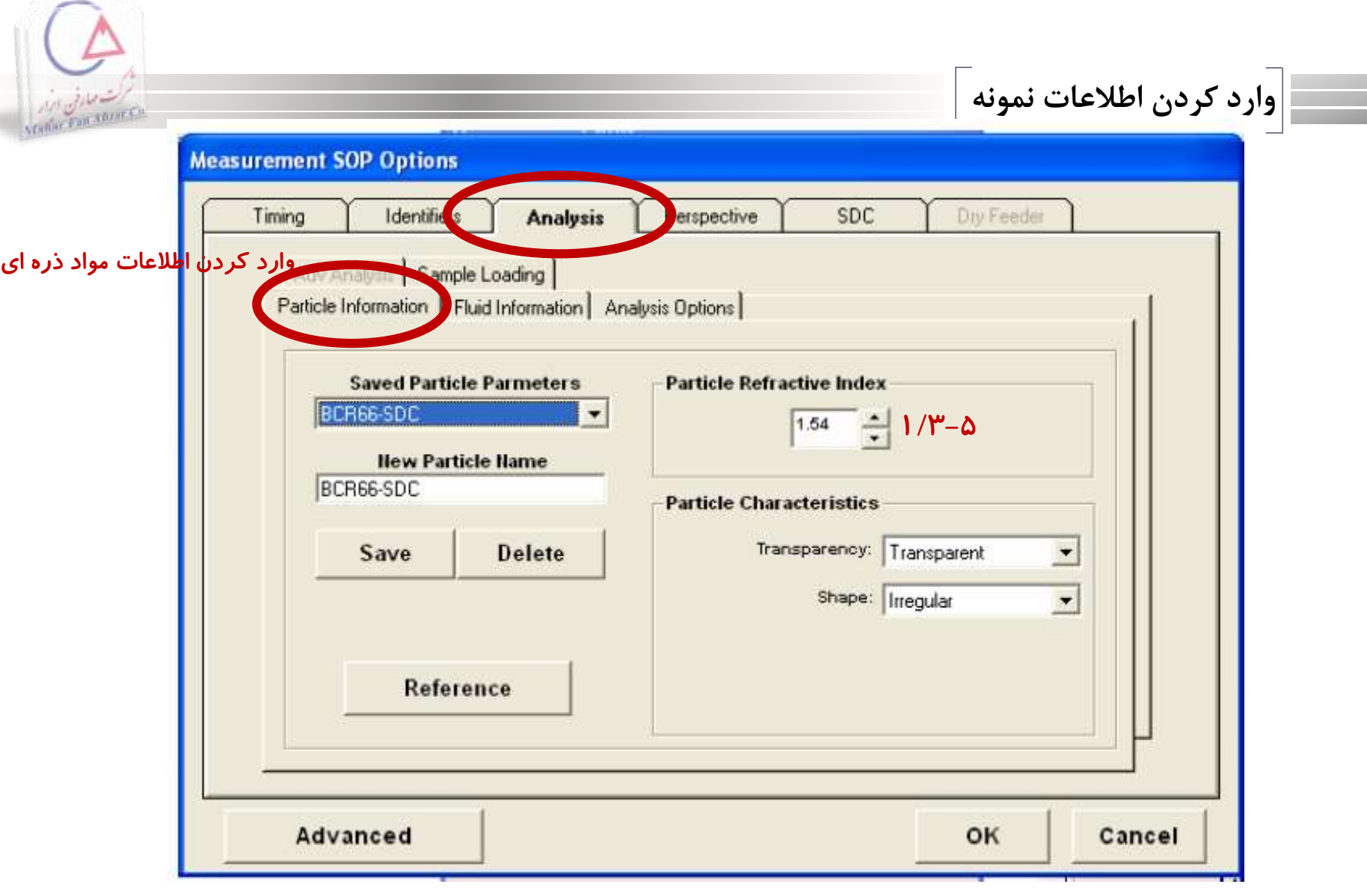

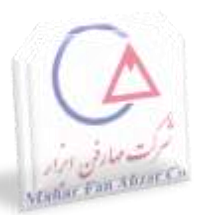

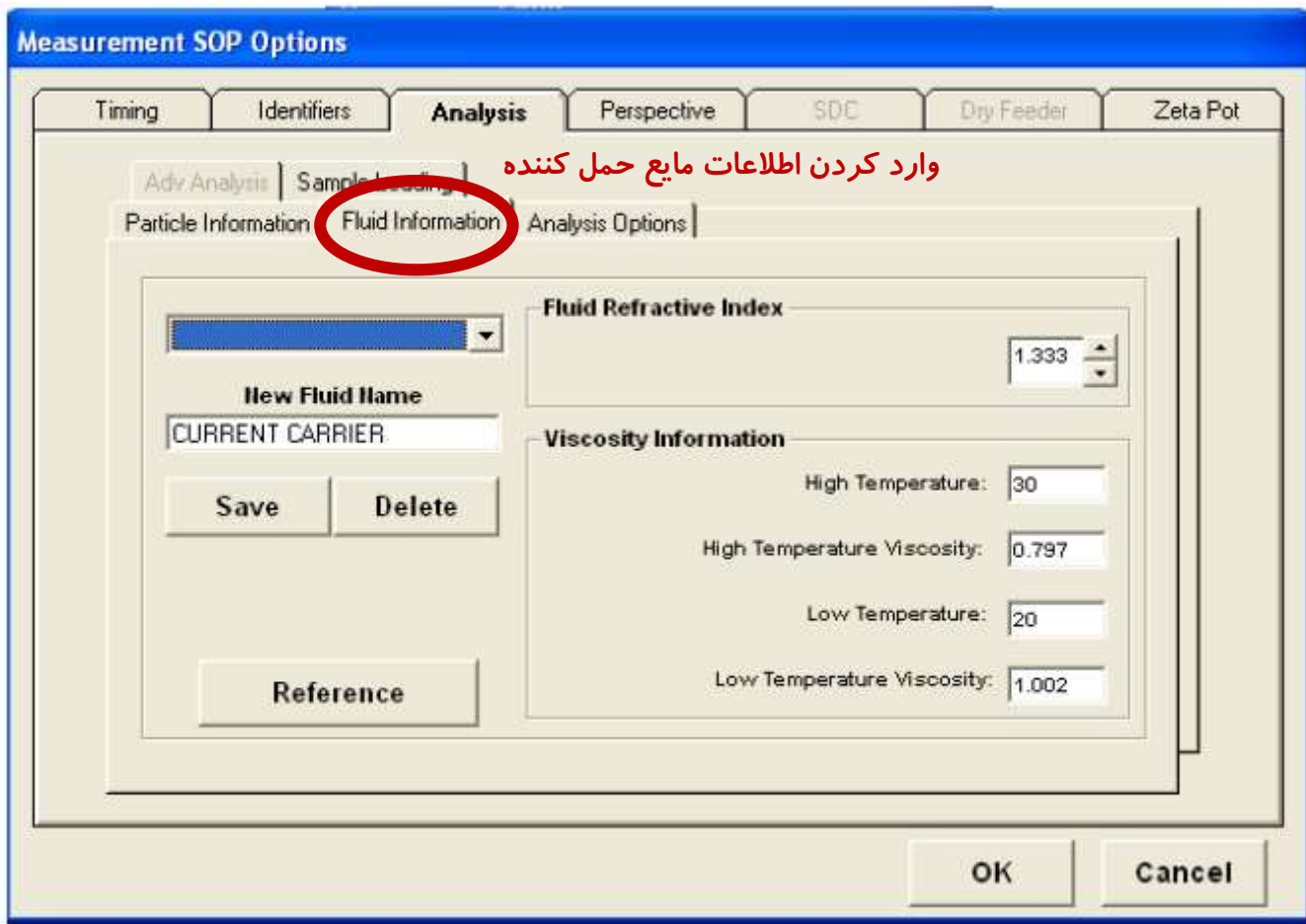

www.maharfan.com

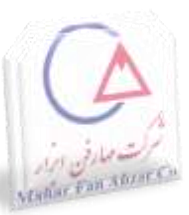

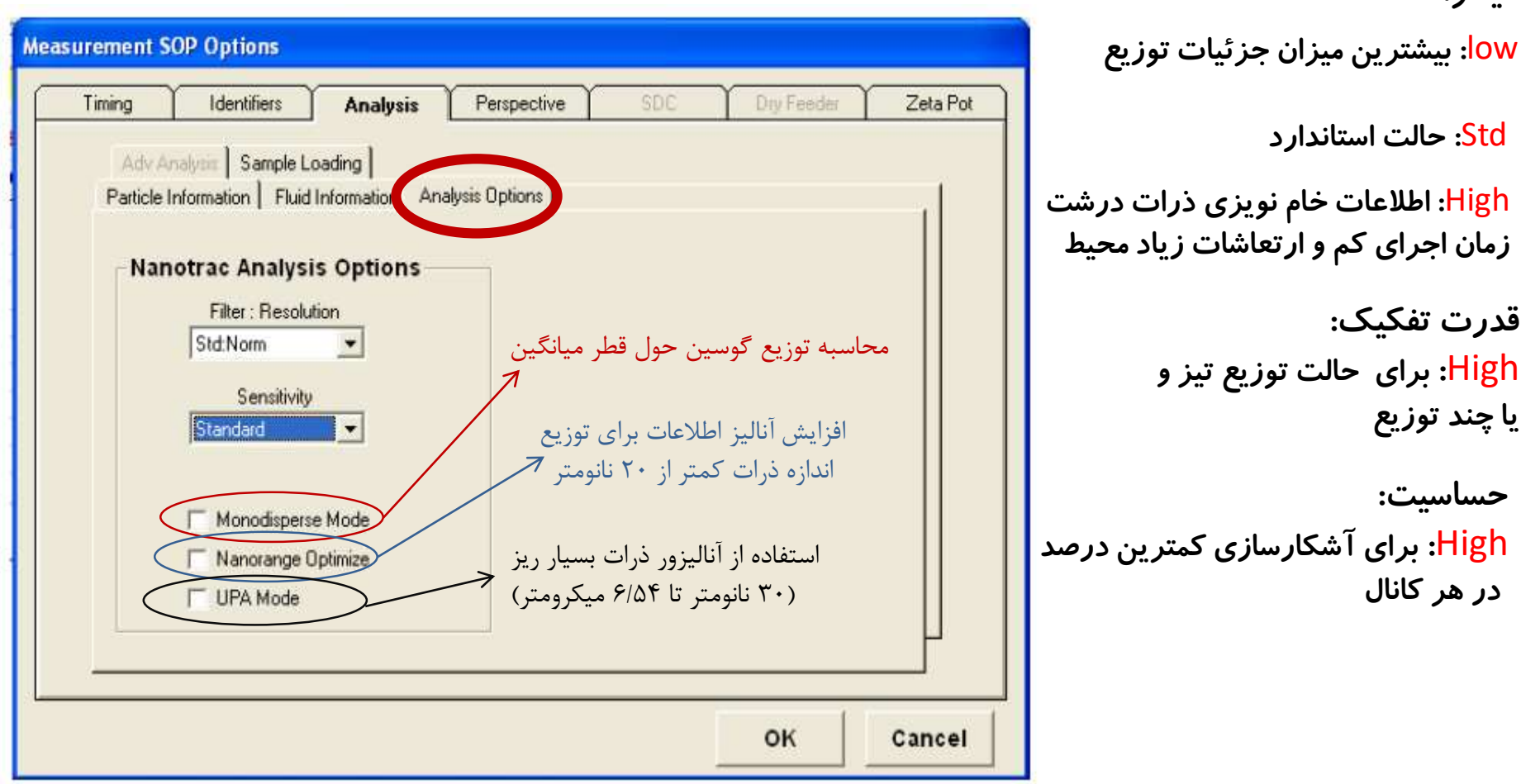

Std: حالت استاندارد High: اطالعات خام نویزی ذرات درشت زمان اجرای کم و ارتعاشات زیاد محیط قدرت تفکیک: High: برای حالت توزیع تیز و یا چند توزیع حساسیت: High: برای آشکارسازی کمترین درصد در هر کانال

**PARTICLEMETRIX** 

فیلتر:

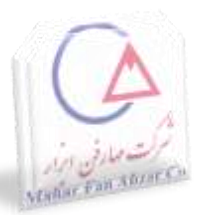

#### **Measurement SOP Options**

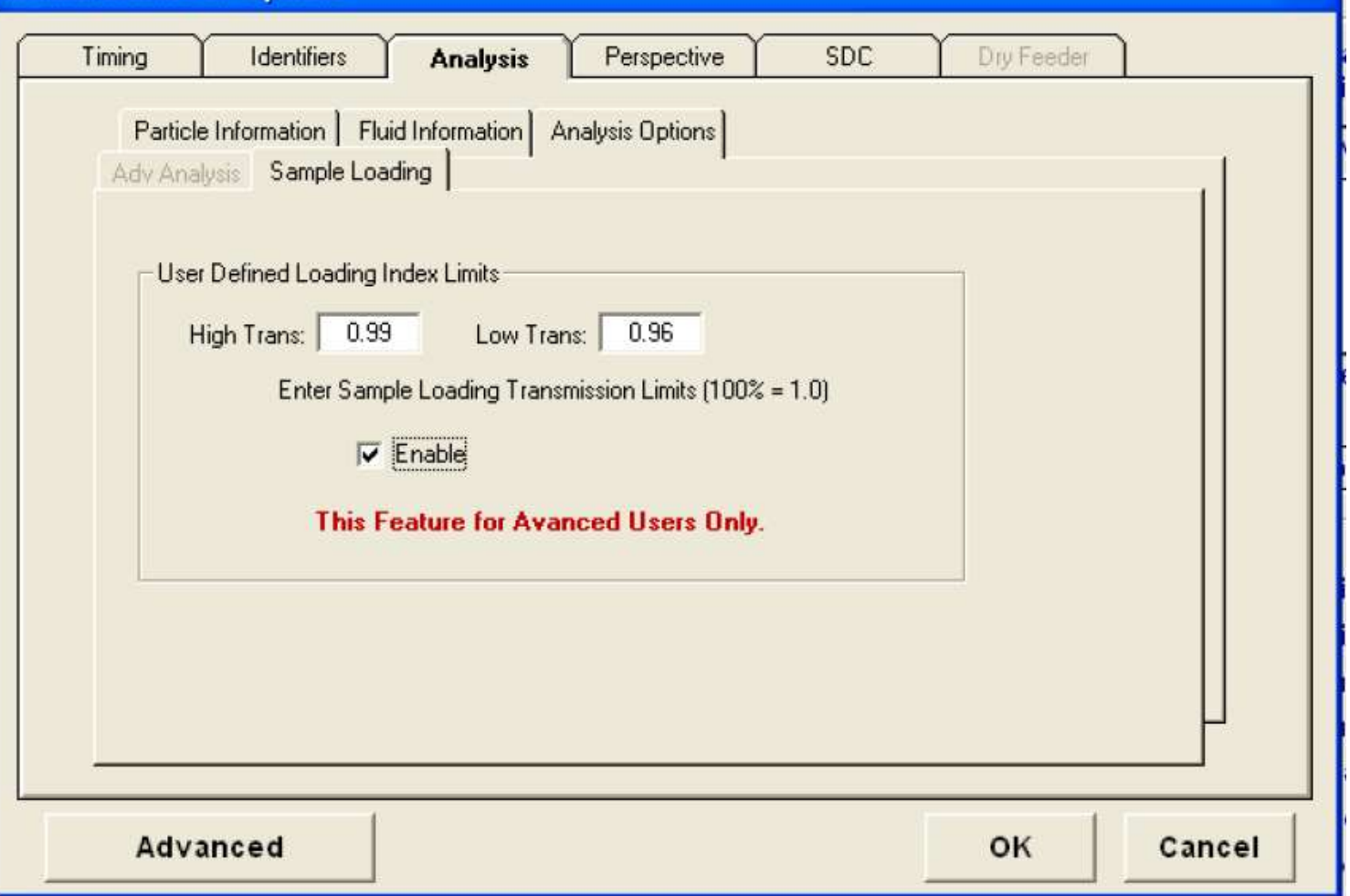

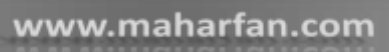

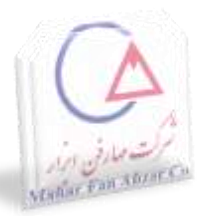

### تعیین نحوه نمایش اطالعات

PARTICLEMETRIX

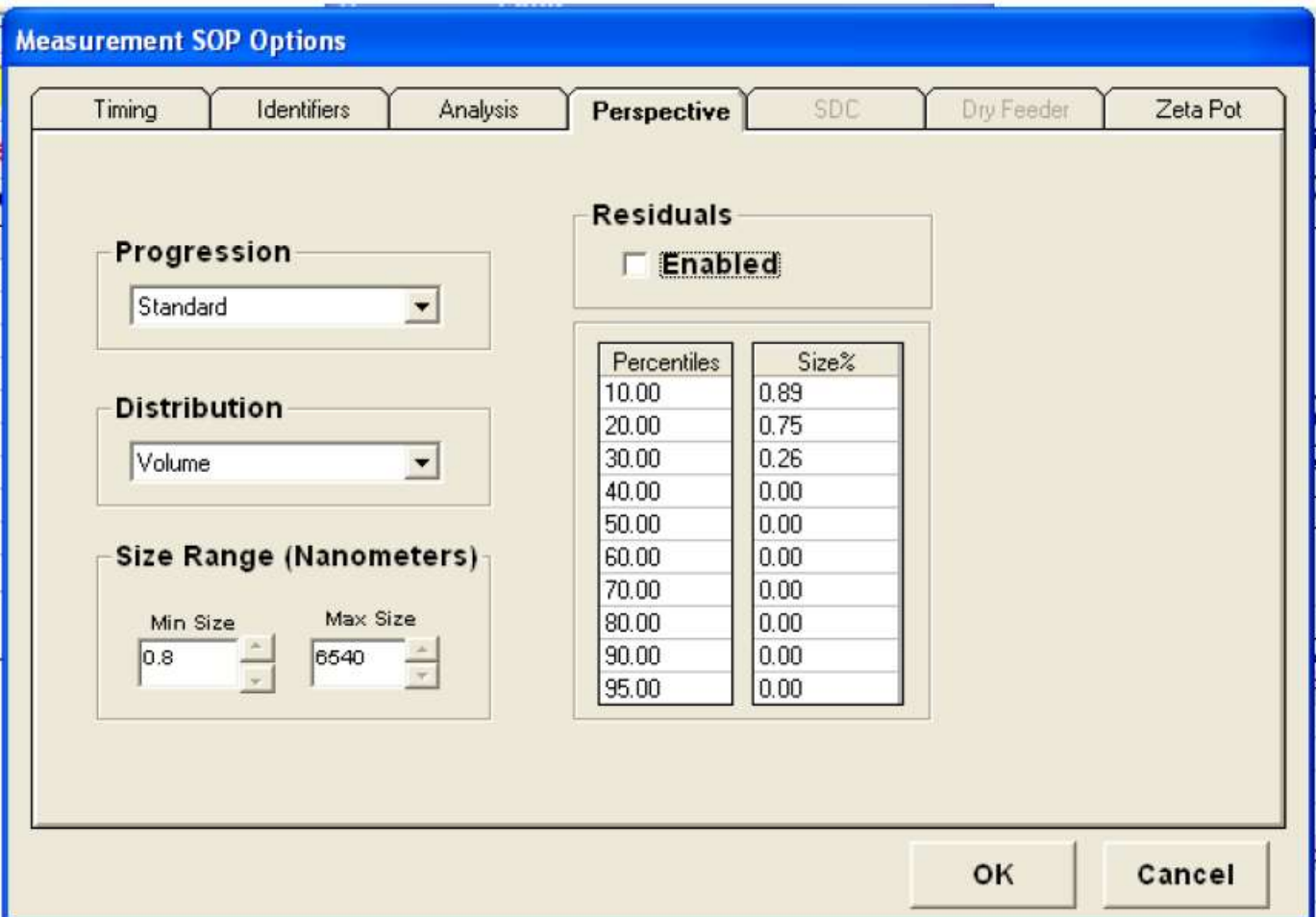

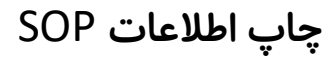

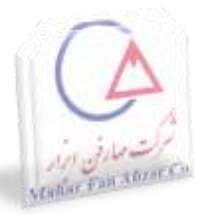

**View Measurement SOP** 

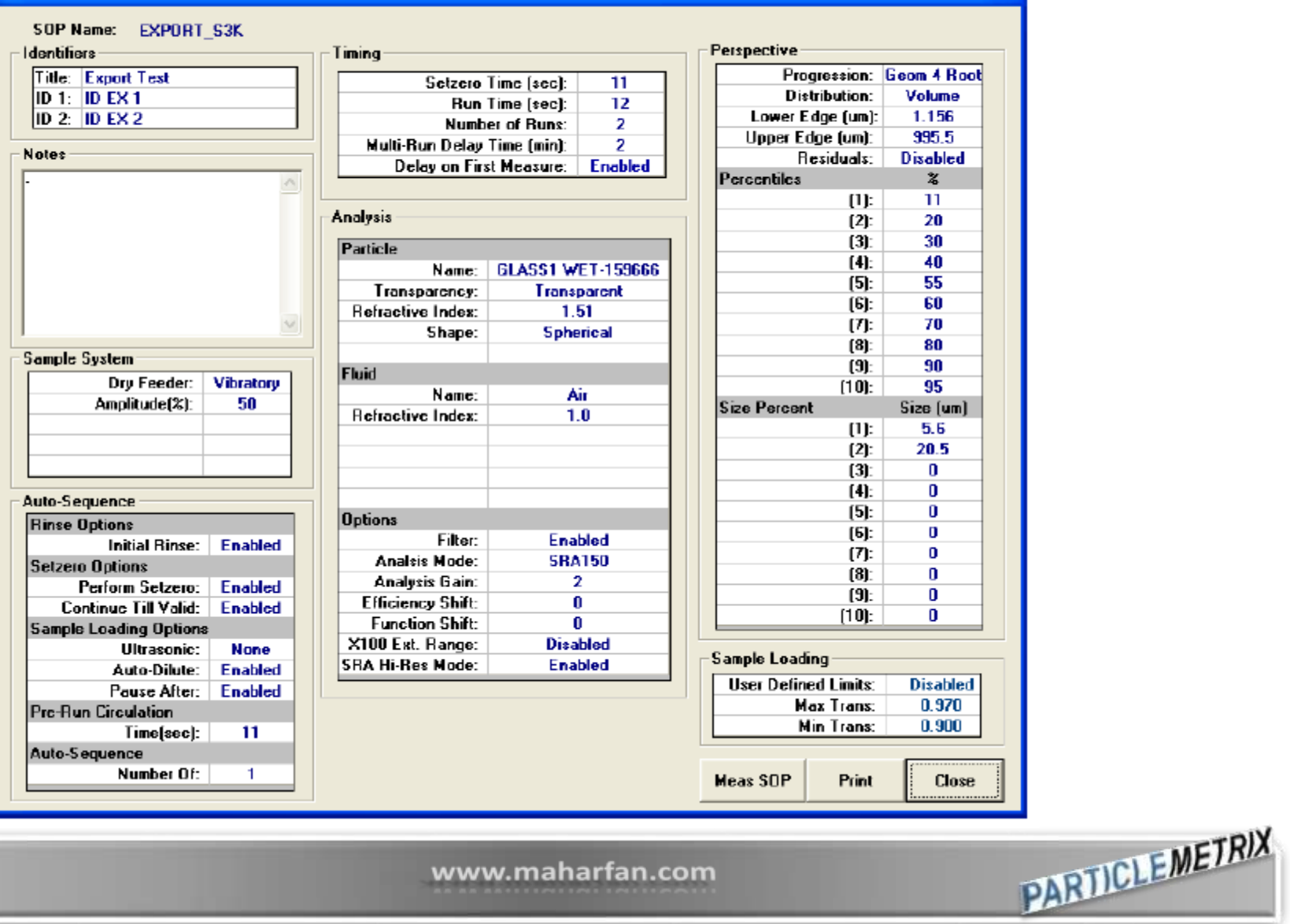

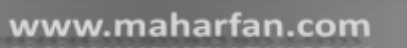

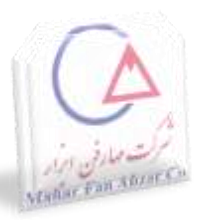

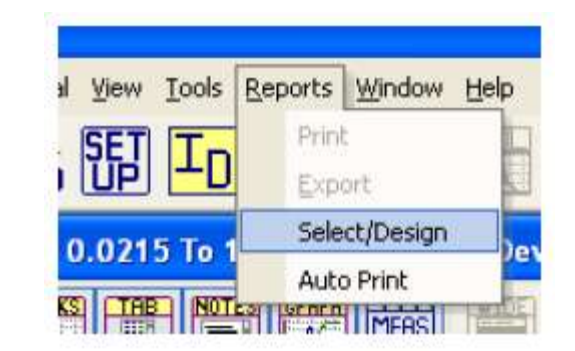

# تنظیم نحوه چاپ اطالعات محاسبه شده

**PARTICLEMETRIX** 

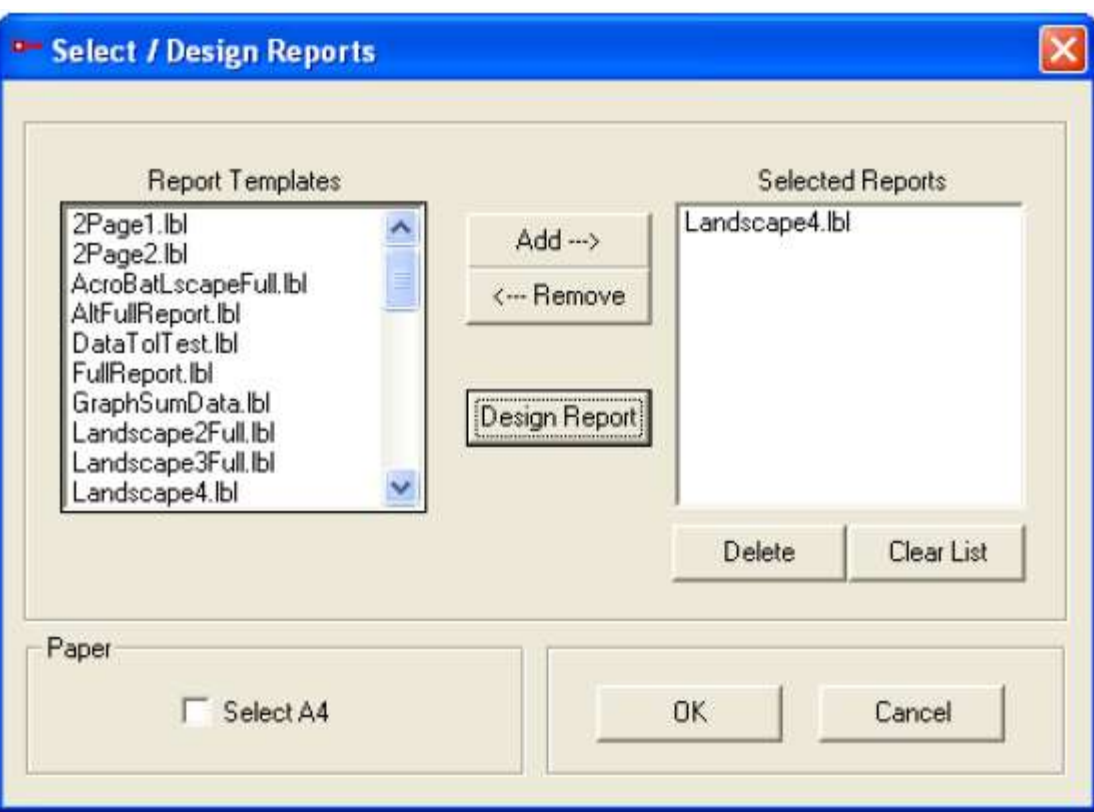

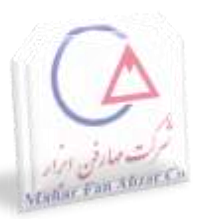

# Microtrac FLEX گزینه انتخاب

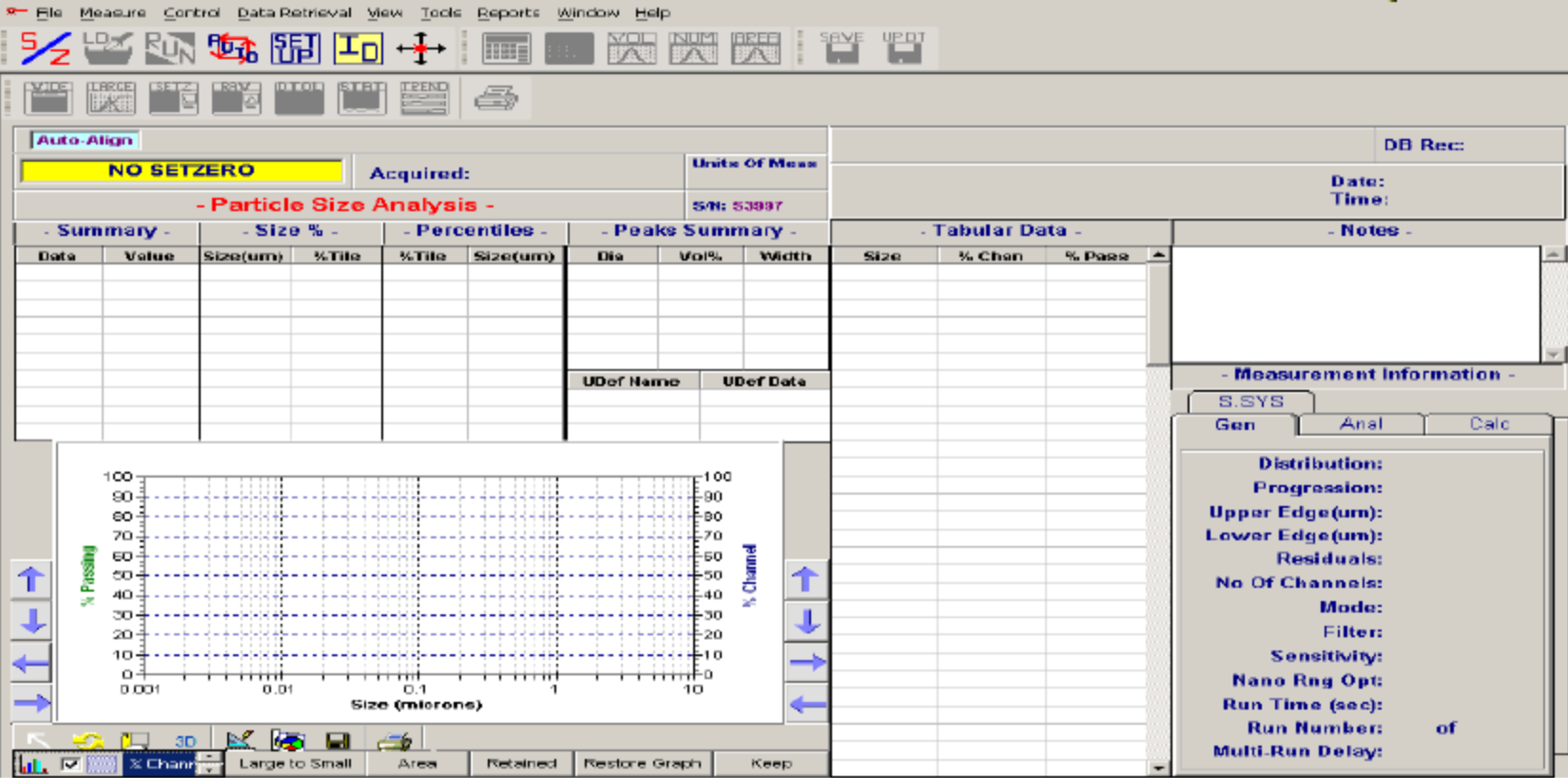

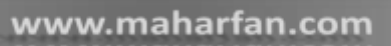

#### **انتخاب یا ایجاد پایگاه اطالعاتی جدید**

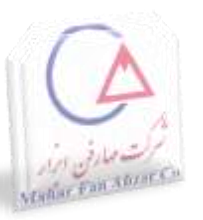

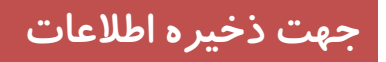

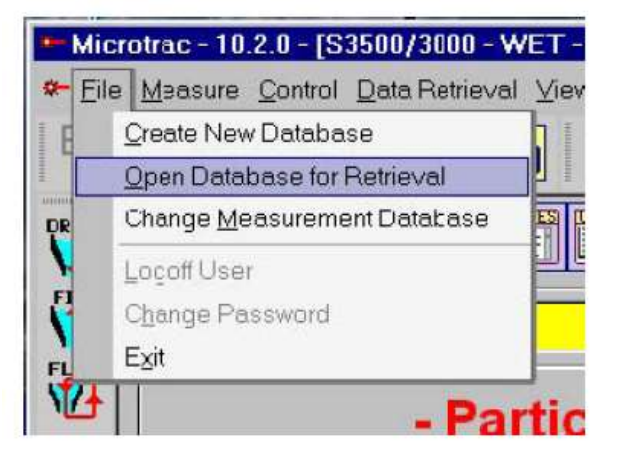

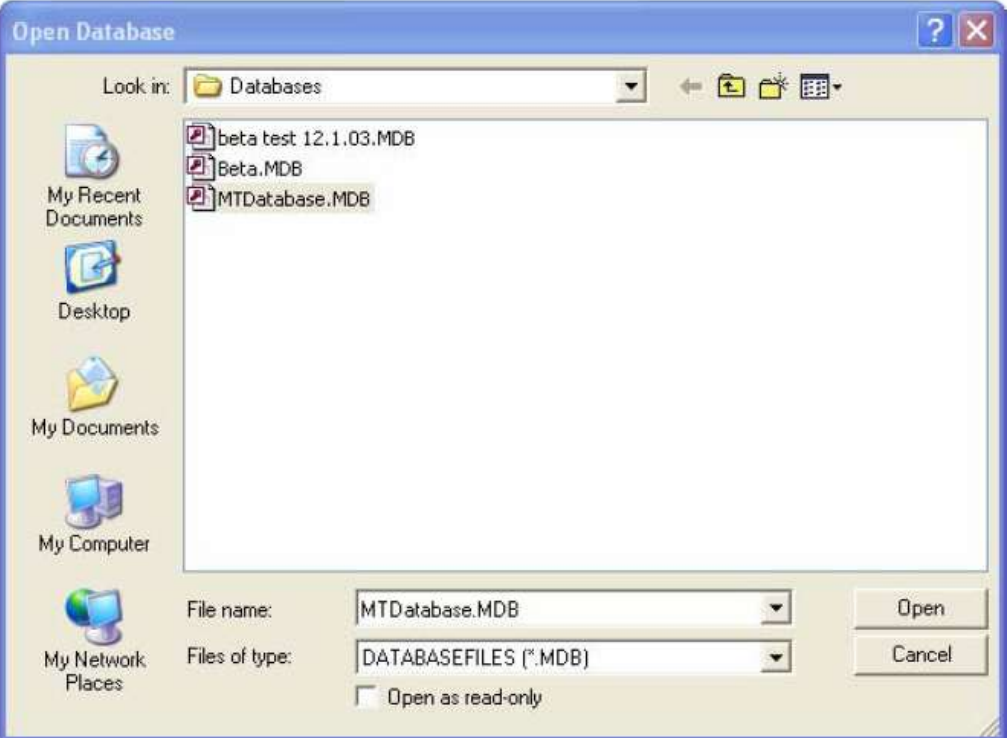

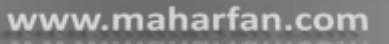

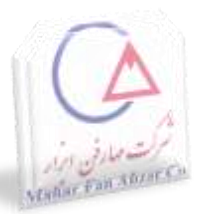

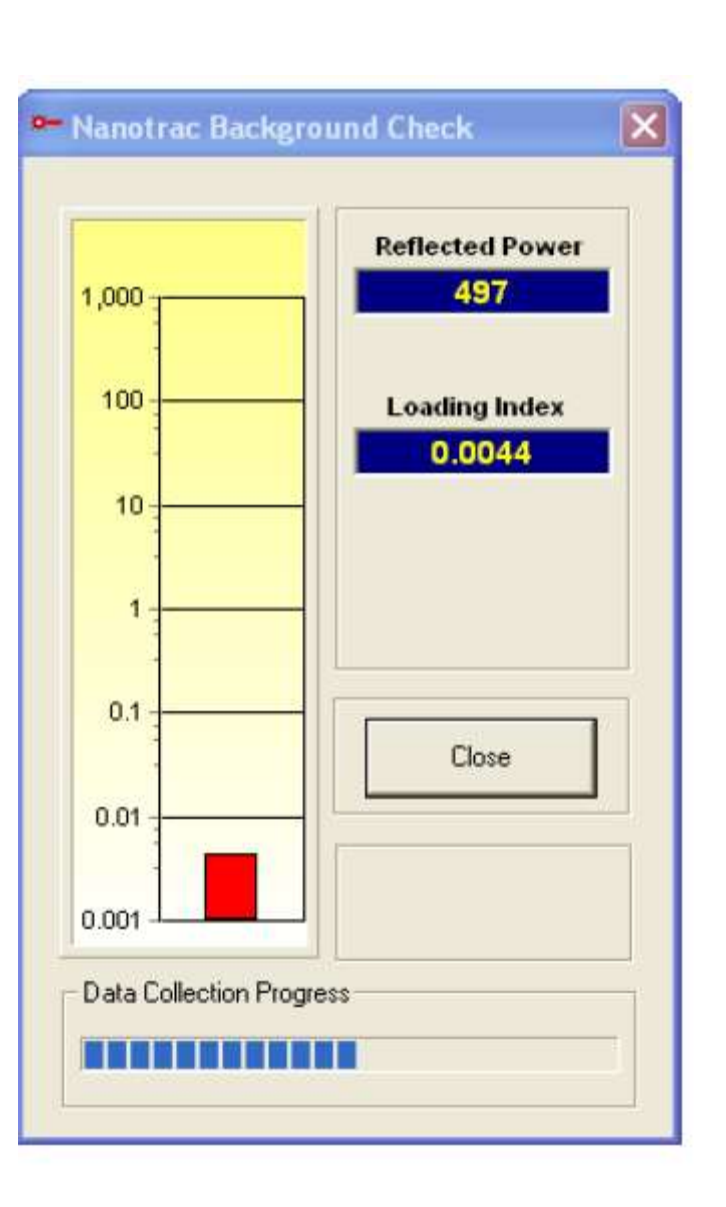

چک نمودن پس زمینه

**انتخاب گزینه** 

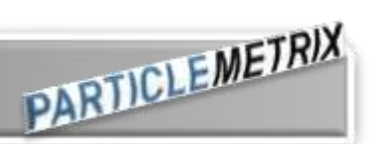

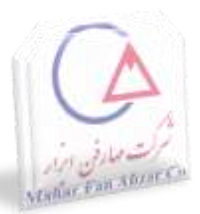

setzero

دستورالعمل جهت محاسبه پس زمینه و یا نویز حالت پایدار سیستم

قبل از انجام عملیات setzero ظرف آزمایشگاهی را با مقدار کمی از مایع حمل کننده پر کنید . نگهدارنده پروب را بهمراه ظرف آزمایشگاهی حرکت دهید تا سنسور در مایع غوطه ور شود.

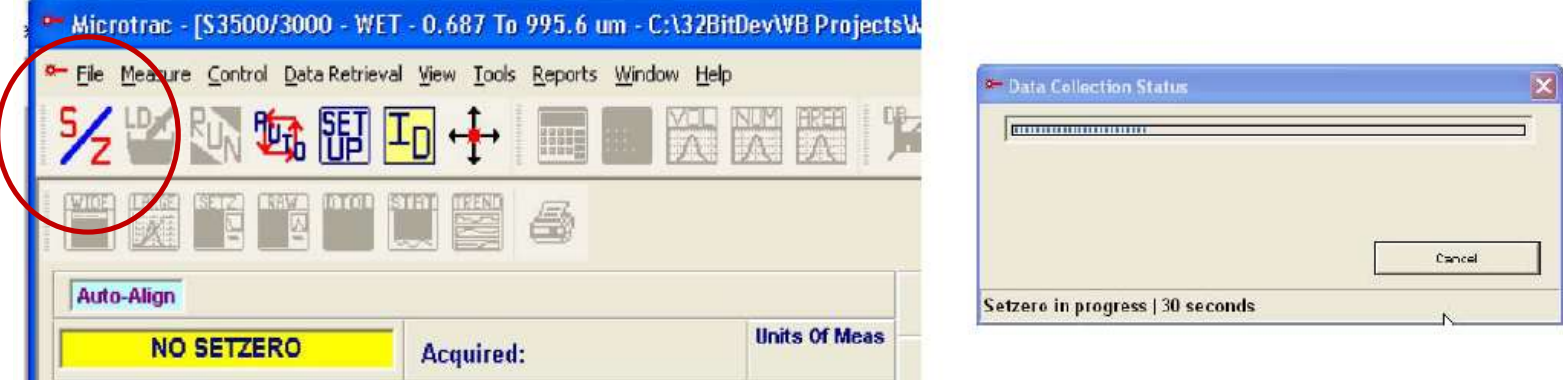

در حین انجام عملیات setzero هرگز به دستگاه ضربه و یا دست نزنید.

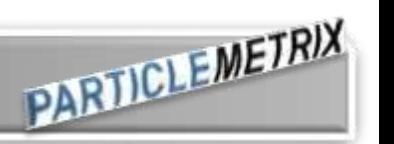

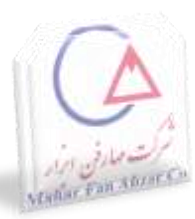

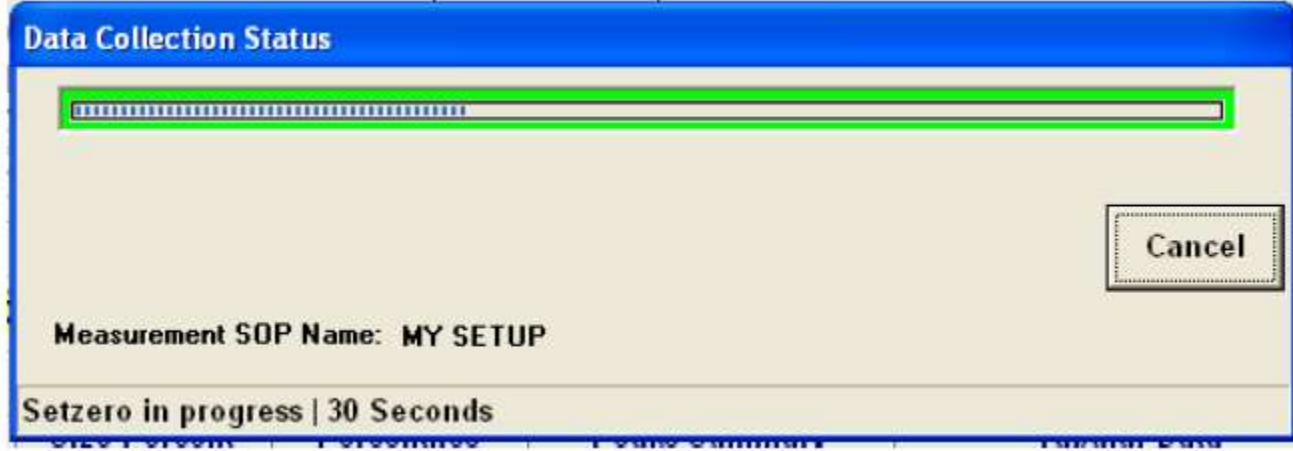

**پنجره پیشرفت** 

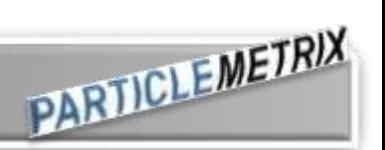

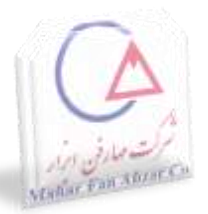

# نمایش خام اطالعات setzero

**انتخاب گزینه** 

#### Selzero Data

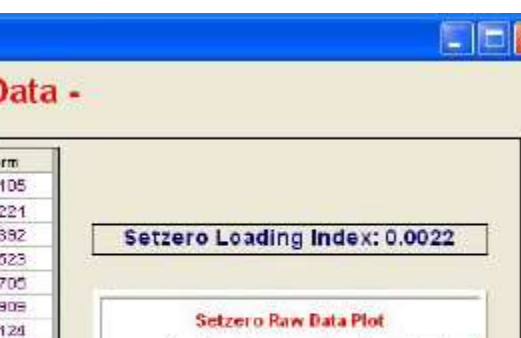

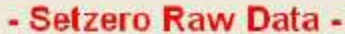

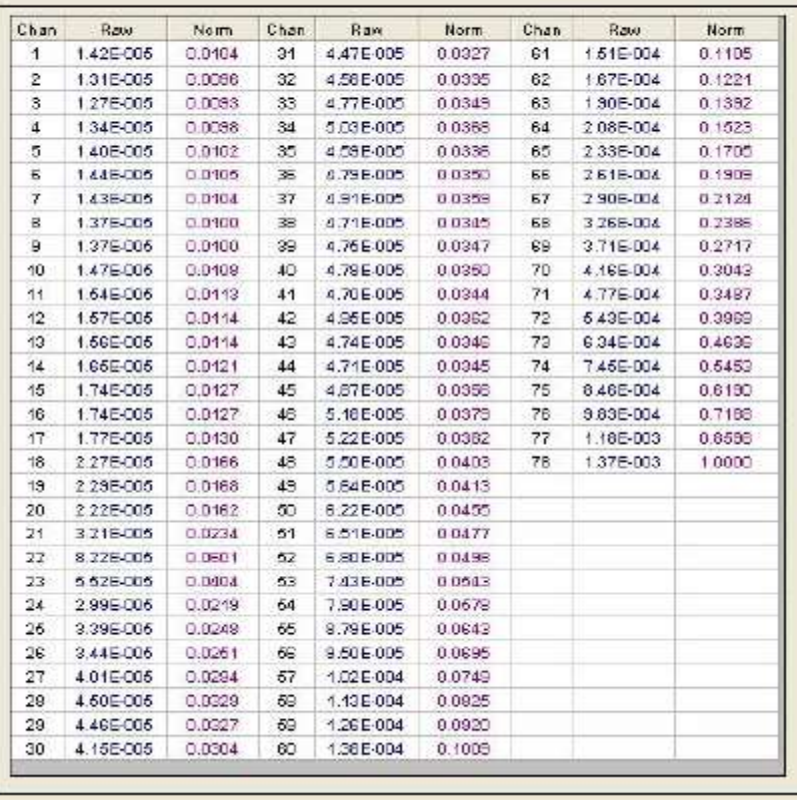

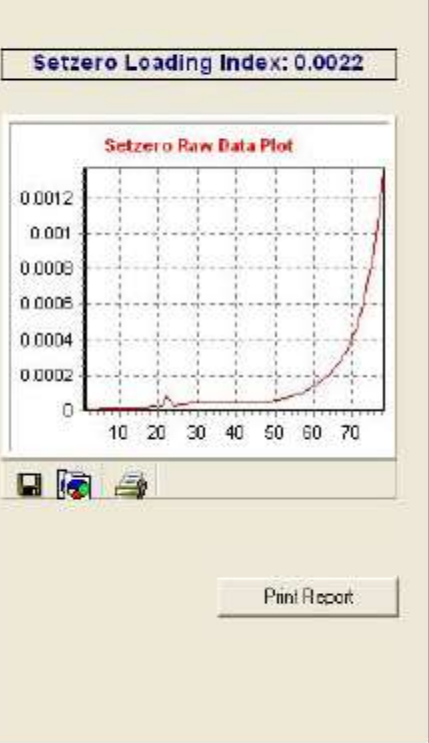

**PARTICLEMETRIX** 

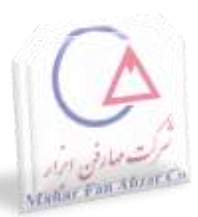

اگر حالت setzero نا مناسب بود سنسور را با آب و دستمال نرم شستشو دهید.

sample loading گزینه انتخاب

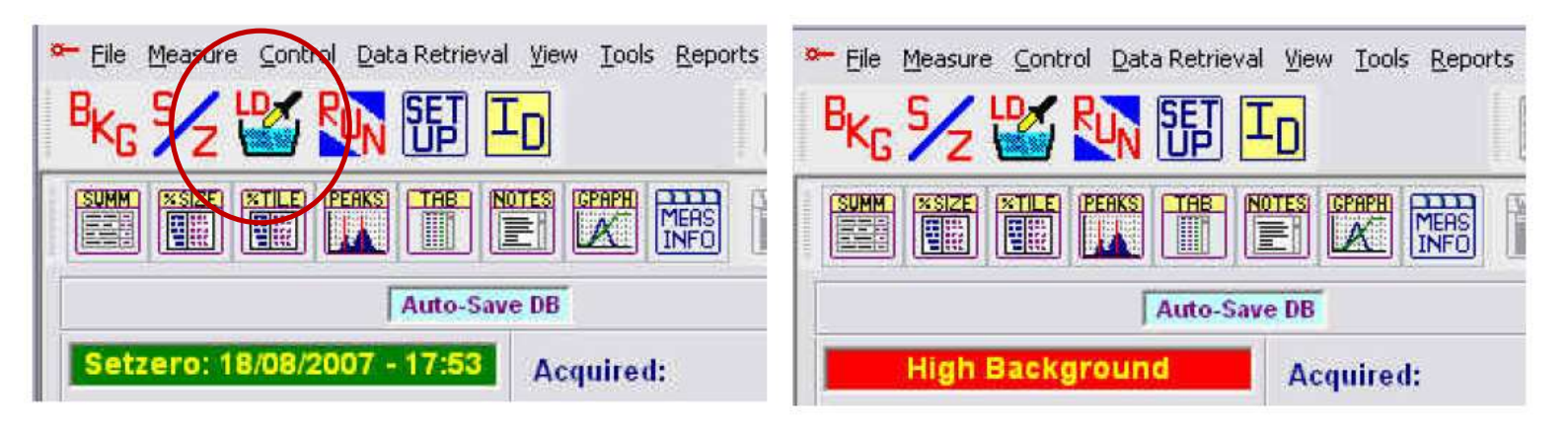

مقدار Loading index باید کمتر از ۰/۰۲باشد. $\blacktriangleright$ 

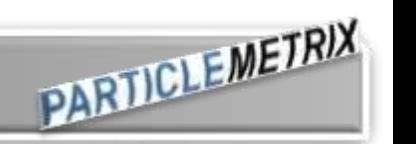

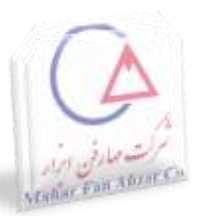

#### $\mathbf{x}$ <sup>\*</sup> Sample Loading (Size Large) Signal (Size Small) **Reflected Power** 1,000 114 **Loading Index** 100 0.4281 10 **Status READY attril** Illinon. Data Collection Progress 0.1 0.01 ËФ **Close** 0.001

#### www.maharfan.com

**انجام اندازه گیری**

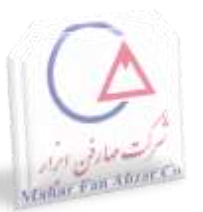

#### انتخاب گزینه measurement start

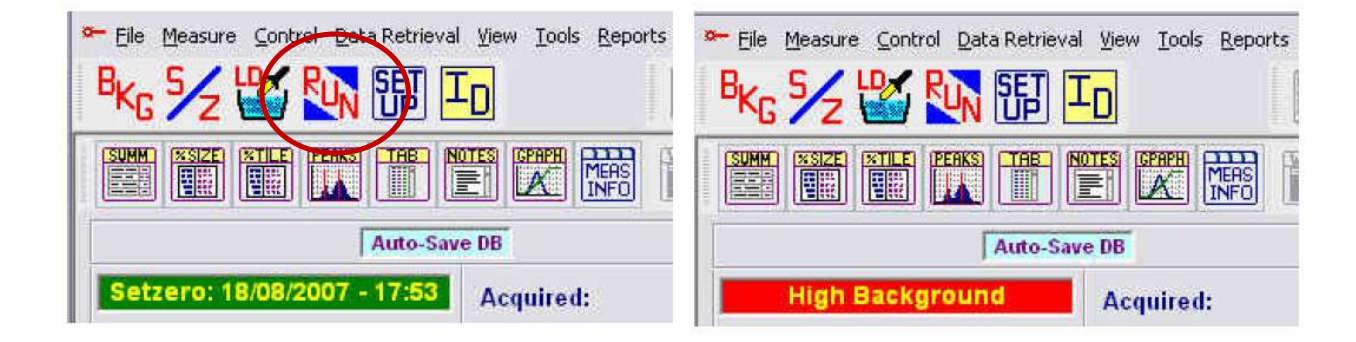

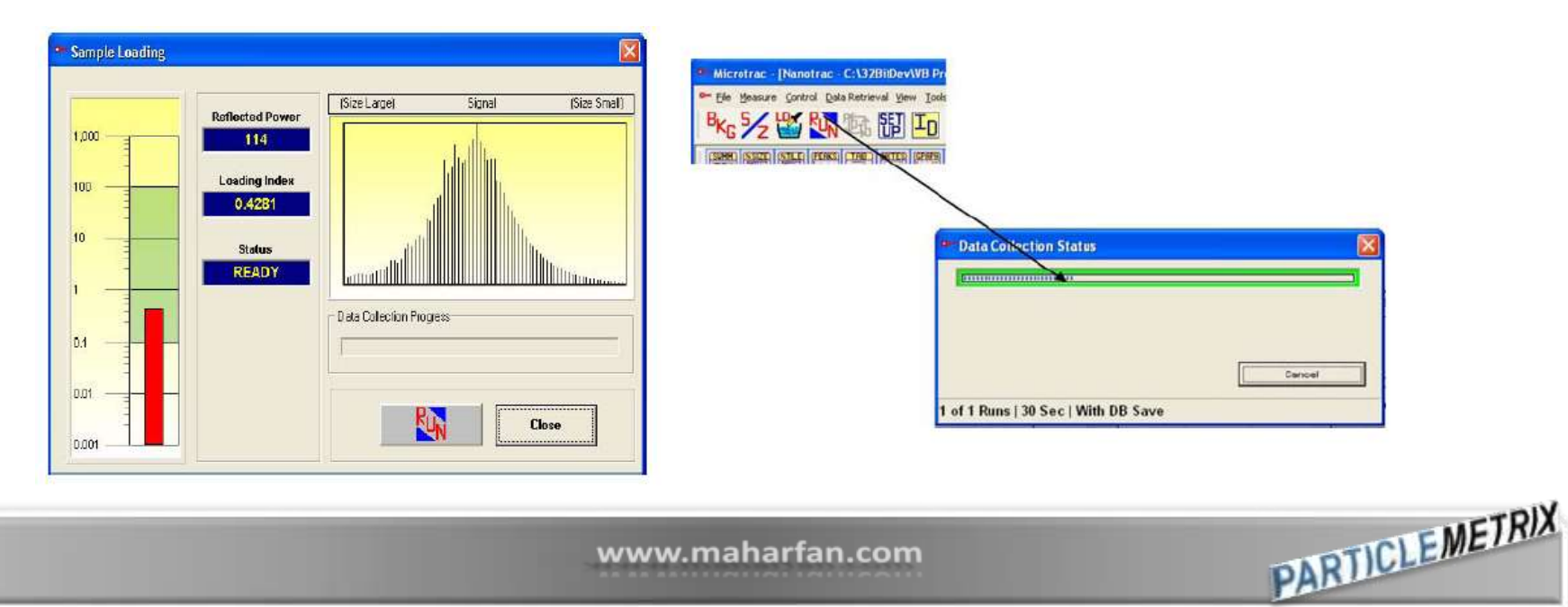

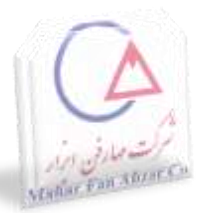

### نمایش اطالعات خام محاسبه شده

 $\boxed{\blacksquare}\boxed{\blacksquare}\boxtimes$ 

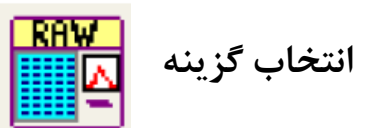

**PARTICLEMETRIX** 

#### Measurement Raw Data

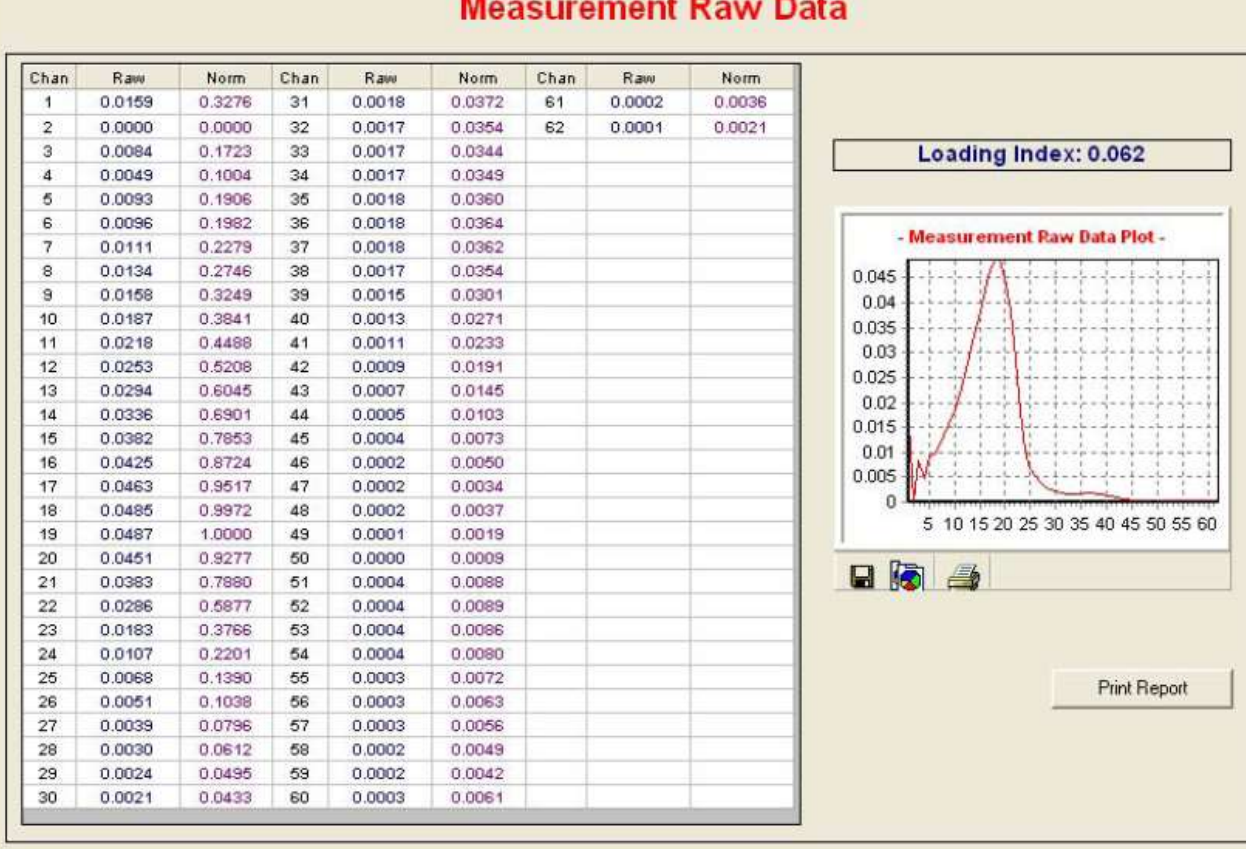

**A PERSONAL** 

 $\sim$ 

ш.

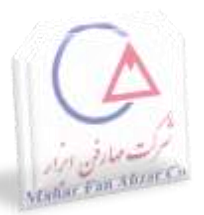

**بعد از اتمام اندازه گیری**

**برای جلوگیری از آلودگی پروب**

**شستشوی پروب با جریان آب سریع )Flush)**

**نمایش نتایج**

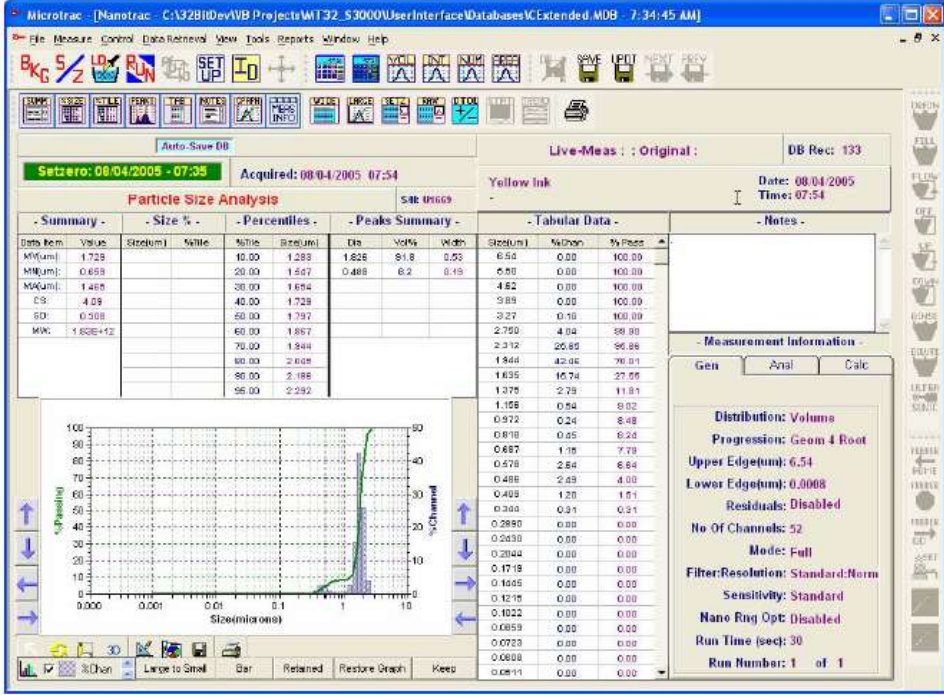

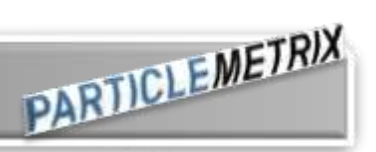